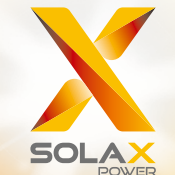

# 20 kW-60 kW **MANUALE** DELL'UTENTE SERIE X3-MEGA G2

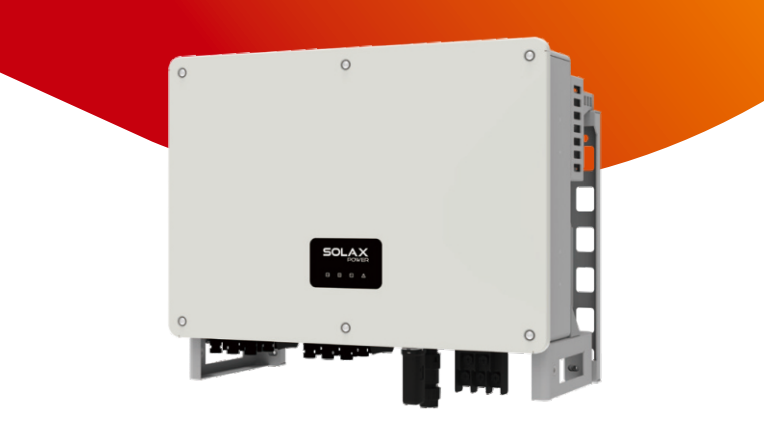

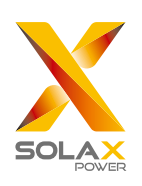

## SolaX Power Network Technology (Zhejiang) Co., Ltd.

No.288,Shizhu Road, Tonglu Economic Development Zone, Tonglu City, Zhejiang Province, 310000 P. R. CINA Tel: +86 (0) 571-5626 0011 E-mail: info@solaxpower.com

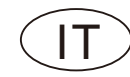

## Dichiarazione di copyright

Il copyright di questo manuale appartiene a SolaX Power Network Technology (Zhejiang) Co., Ltd. Non è consentito a società o individui il plagio o la copia parziale o completa (incluso del software, ecc.) del manuale, né la riproduzione o la distribuzione dello stesso in qualsiasi forma o con qualsiasi mezzo. Tutti i diritti riservati. SolaX Power Network Technology (Zhejiang) Co., Ltd. si riserva il diritto di interpretazione finale.

320101085700

# CRONOLOGIA DELLE MODIFICHE

Le modifiche tra le versioni del documento sono cumulative. L'ultima versione contiene tutti gli aggiornamenti apportati nelle versioni precedenti.

### Versione 07 (18 luglio 2023)

Aggiunto la descrizione della funzione parallela MODBUS locale Modificato la risoluzione dei problemi Aggiunto le istruzioni per i terminali OT

### Versione 06 (15 febbraio 2023)

Aggiunto la cronologia delle modifiche Aggiornato 2.3 Spiegazione dei simboli (modificato le spiegazioni dei simboli) Aggiornato lo schema del collegamento della PLC Aggiornato 4 Dati tecnici (modificato e aggiunto nuovi elementi)

### Versione 05 (12 settembre 2022)

Modificato la versione neutra Aggiunto uno schema per il collegamento della centralina PLC Aggiornato le fasi di upgrade dell'USB

### Versione 04 (14 aprile 2022)

Modificato il vocabolario

### Versione 03 (16 marzo 2022)

Aggiunto informazioni sulla versione dello schermo

### Versione 02 (9 marzo 2022)

Dati tecnici, schema elettrico e istruzioni modificati

### Versione 01 (01 dicembre 2021)

Aggiunto la bassa tensione e tutti i contenuti correlati

### Versione 00 (24 settembre 2021)

Release iniziale

# **INDICE**

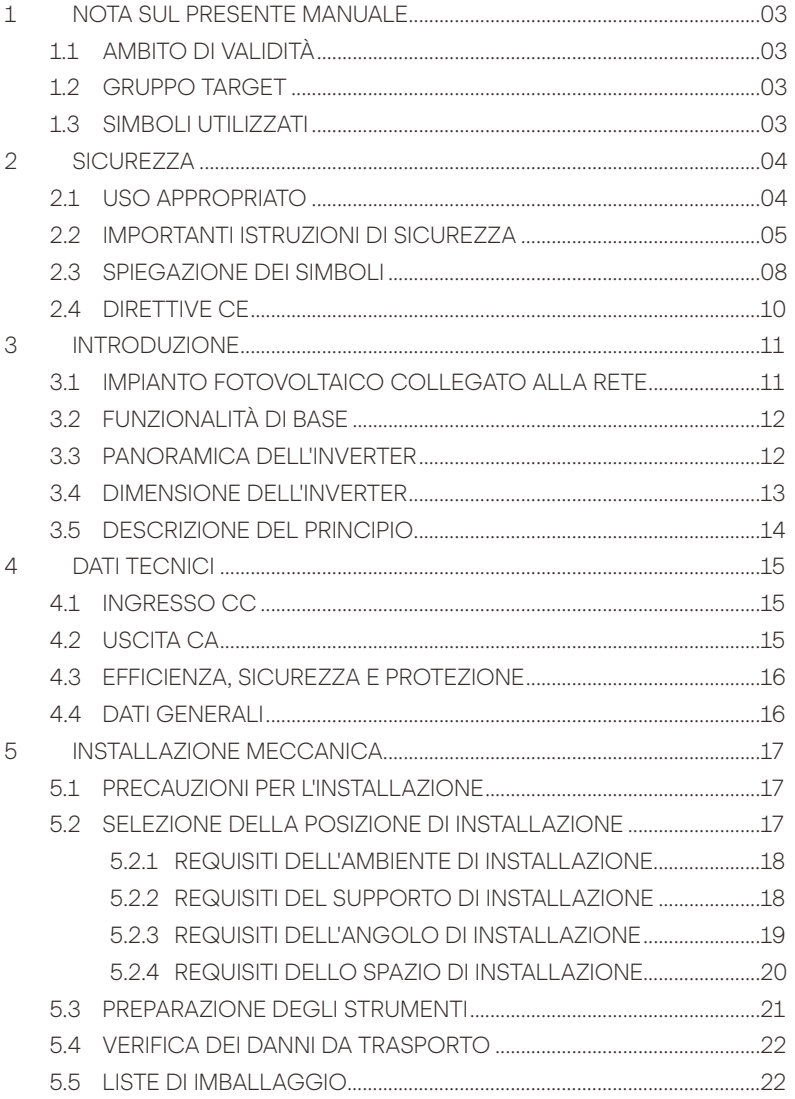

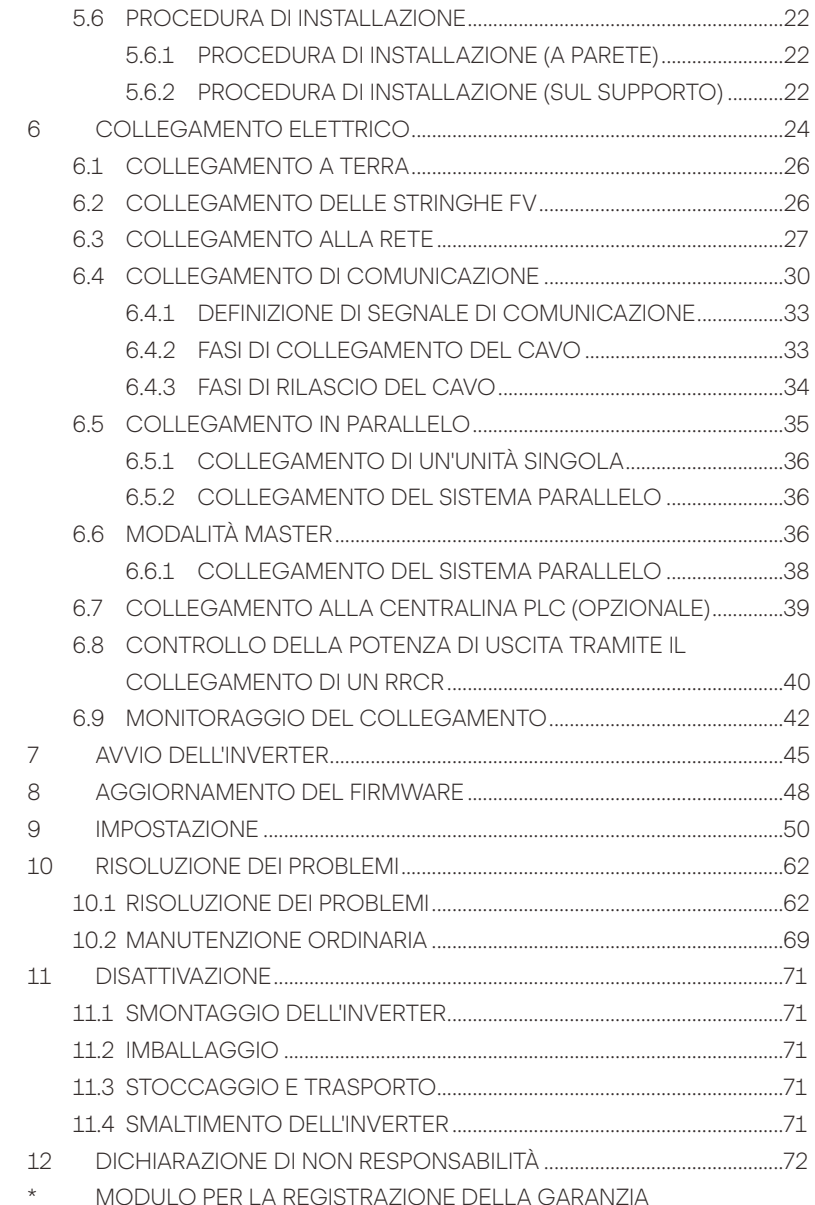

# 1 Note sul presente manuale

### 1.1 Ambito di validità

Il presente manuale costituisce parte integrante della serie X3-MEGA G2 e descrive il montaggio, l'installazione, la messa in servizio, la manutenzione e i guasti del prodotto. Leggere con attenzione il manuale prima dell'uso.

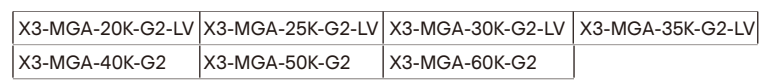

Nota: "X3": significa tre fasi, "MGA" significa MEGA, "20K" significa 20 kW. Ogni modello è disponibile con indicatori LED e LCD. Gli inverter 20K/25K/30K/35K funzionano nella gamma di bassa tensione 127 V/220 V. Gli inverter 40K/50K/60K funzionano nella gamma di tensione 230 V/400 V.

Conservare il presente manuale in un luogo in cui sia sempre accessibile.

## 1.2 Gruppo target

Il presente manuale è destinato a elettricisti qualificati. Soltanto a loro è consentito eseguire le mansioni descritte nel manuale.

## 1.3 Simboli utilizzati

Le istruzioni in materia di sicurezza e di carattere generale appaiono in questo documento nel modo descritto di seguito:

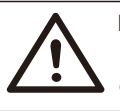

## PERICOLO!

La dicitura "Pericolo" indica una situazione pericolosa che, se non evitata, provocherà lesioni gravi o fatali.

## AVVERTENZA!

La dicitura "Avvertenza" indica una situazione pericolosa che, se non evitata, potrebbe provocare lesioni gravi o fatali.

## CAUTEL AL

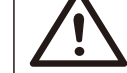

La dicitura "Cautela" indica una situazione pericolosa che, se non evitata, potrebbe provocare lesioni lievi o moderate.

## NOTA!

La dicitura "Nota" fornisce suggerimenti preziosi per il funzionamento ottimale del prodotto.

### Sicurezza anticología de la construcción de la construcción de la construcción de la construcción de la construcción de la construcción de la construcción de la construcción de la construcción de la construcción de la cons

# 2 Sicurezza

## 2.1 Uso appropriato

Gli inverter sono inverter fotovoltaici in grado di convertire la corrente continua del generatore fotovoltaico in corrente alternata e di immetterla nella rete pubblica.

Dispositivi di protezione da sovratensioni (SPD) per impianti FV

### AVVERTENZA!

La protezione da sovratensione con limitatori dovrebbe essere fornita al momento dell'installazione dell'impianto di alimentazione FV. L'inverter collegato alla rete è dotato di SPD sul lato RETE.

Le sovratensioni indotte sono la causa più probabile di danni da fulmine nella maggior parte delle installazioni, soprattutto nelle aree rurali dove l'elettricità è solitamente fornita da lunghe linee aeree. Le sovratensioni possono essere indotte sia sui conduttori del campo fotovoltaico sia sui cavi CA che portano all'edificio.

Per l'applicazione finale è necessario consultare specialisti in protezione contro i fulmini. Utilizzando un'adeguata protezione antifulmine esterna, è possibile attenuare in modo controllato l'effetto di un fulmine diretto su un edificio e scaricare la corrente di fulmine nel terreno.

L'installazione di SPD per proteggere l'inverter da danni meccanici e sollecitazioni eccessive include uno scaricatore di sovratensione nel caso di un edificio con sistema di protezione contro i fulmini (LPS) esterno quando viene mantenuta la distanza di separazione.

Per proteggere il sistema CC, è necessario installare un dispositivo di soppressione delle sovratensioni (SPD tipo 2) all'estremità dell'inverter del cablaggio CC e sul campo situato tra l'inverter e il generatore FV; se il livello di protezione della tensione (VP) degli scaricatori di sovratensioni è superiore a 1100 V, è necessario un SPD tipo 2 aggiuntivo per la protezione dalle sovratensioni dei dispositivi elettrici.

Per proteggere il sistema CA, è necessario installare dispositivi di soppressione delle sovratensioni (SPD di tipo 2) nel punto principale di ingresso dell'alimentazione CA (in corrispondenza della derivazione dell'utenza), situato tra l'inverter e il contatore/sistema di distribuzione; SPD (impulso di prova D1) per la linea di segnale in conformità alla norma EN 61632-1.

Tutti i cavi CC devono essere installati in modo da avere un percorso il più breve possibile e i cavi positivi e negativi della stringa o dell'alimentazione CC principale devono essere raggruppati insieme. Evitare di creare loop nel sistema. Questo requisito per le corse brevi e i fasci comprende qualsiasi conduttore di terra associato.

I dispositivi di protezione antiscintilla non sono adatti a essere utilizzati nei circuiti in CC. Una volta in conduzione, non smettono di condurre finché la tensione non passa attraverso i loro terminali, in genere meno di 30 volt.

### Effetto anti-isola

L'effetto isola è un fenomeno particolare per cui l'impianto fotovoltaico collegato alla rete continua a fornire energia alla rete vicina quando la rete elettrica non è più presente. È pericoloso per il personale addetto alla manutenzione e per il pubblico. L'inverter fornisce una deriva di frequenza attiva (AFD) per prevenire l'effetto isola.

### 2.2 Importanti istruzioni di sicurezza

### PERICOLO!

Pericolo di morte a causa di tensioni elevate nell'inverter!

- Tutti i lavori devono essere eseguiti da un elettricista qualificato.
- 

• Il dispositivo non deve essere utilizzato da bambini o persone con ridotte capacità fisiche, sensoriali o mentali, o con mancanza di esperienza e conoscenza, a meno che non siano supervisionati o abbiano ricevuto istruzioni.

• Sorvegliare i bambini per evitare che giochino con questo apparecchio.

### CAUTFLA!

• Pericolo di ustioni dovuto a parti calde dell'involucro!

• Durante il funzionamento, il coperchio superiore e il corpo dell'involucro possono surriscaldarsi.

• Durante il funzionamento toccare solo il coperchio inferiore dell'involucro.

## CAUTFLAI

• Possibili danni alla salute a causa degli effetti delle radiazioni! • Non rimanere per lungo tempo a una distanza inferiore a 20 cm dall'inverter.

## NOTA!

Messa a terra del generatore fotovoltaico.

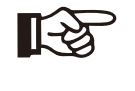

• Rispettare i requisiti locali per la messa a terra dei moduli FV e del generatore FV. Si consiglia di collegare il telaio del generatore e le altre superfici elettricamente conduttive in modo da garantire una conduzione e una messa a terra continue, al fine di proteggere in modo ottimale l'impianto e le persone.

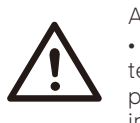

### AVVERTENZA!

• Assicurarsi che la tensione CC in ingresso sia ≤Max tensione CC. Una tensione eccessiva può causare danni permanenti all'inverter o altre perdite, che non saranno incluse nella garanzia!

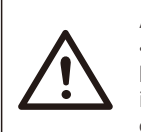

### AVVERTENZA!

• Il personale di assistenza autorizzato deve scollegare l'alimentazione CA e CC dall'inverter prima di effettuare qualsiasi intervento di manutenzione o pulizia o di intervenire sui circuiti collegati all'inverter.

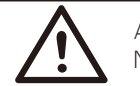

## AVVERTENZA!

Non azionare l'inverter quando il dispositivo è in funzione.

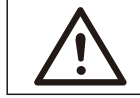

## AVVERTENZA!

Rischio di folgorazione!

- Prima dell'applicazione, leggere attentamente questa sezione per garantire un'applicazione corretta e sicura. Conservare il manuale in modo appropriato.
- Utilizzare solo gli accessori consigliati. In caso contrario, si potrebbe verificare un rischio di incendio, scosse elettriche o lesioni personali.
- Assicurarsi che il cablaggio esistente sia in buone condizioni e che non sia sottodimensionato.
- Non smontare le parti dell'inverter non menzionate nella guida all'installazione. Non contiene parti riparabili dall'utente. Consultare la Garanzia per le istruzioni su come ottenere assistenza. Un eventuale tentativo di riparare l'inverter da soli può comportare il rischio di scosse elettriche o incendi e invalida la garanzia.
- Tenere lontano da materiali infiammabili o esplosivi al fine di evitare incendi.
- L'area di installazione deve essere lontana da sostanze umide o corrosive.
- Il personale di assistenza autorizzato deve utilizzare strumenti isolati quando installa o lavora con questa apparecchiatura.
- I moduli FV devono essere di classe energetica A, come previsto dalla norma IEC 61730.
- Non toccare il polo positivo o quello negativo del dispositivo di connessione FV. È severamente vietato toccarli entrambi contemporaneamente.
- L'unità contiene condensatori che rimangono carichi a una tensione potenzialmente letale anche dopo aver scollegato l'alimentazione di rete e fotovoltaica.

### AVVERTENZA!

La tensione pericolosa è presente per un massimo di 5 minuti dopo la disconnessione dalla fonte di alimentazione.

- ATTENZIONE: rischio di scosse elettriche a causa dell'energia immagazzinata nel condensatore. Non intervenire mai sugli accoppiatori dell'inverter solare, sui cavi di rete, sui cavi FV o sul generatore FV in presenza di corrente. Dopo aver spento il FV e la rete, attendere sempre 5 minuti per far scaricare i condensatori del circuito intermedio prima di scollegare gli accoppiatori CC e RETE.
- Quando si accede al circuito interno dell'inverter solare, è molto importante attendere 5 minuti prima di azionare il circuito di alimentazione o smontare i condensatori elettrolitici all'interno del dispositivo. Non aprire l'apparecchio prima, poiché i condensatori hanno bisogno di tempo per scaricarsi a sufficienza!
- Misurare la tensione tra i terminali UDC+ e UDC- con un multimetro (impedenza di almeno 1Mohm) per assicurarsi che il dispositivo sia scarico prima di iniziare il lavoro (35 VCC) all'interno del dispositivo.

### Collegamento PE e corrente di dispersione

- Tutti gli inverter dispongono di un dispositivo interno di corrente residua (RCD) incorporato e certificato che serve a proteggere da possibili elettrocuzioni e incendi in caso di malfunzionamento dei cavi o dell'inverter. Vi sono due soglie di attivazione per l'RCD, come richiesto per la certificazione (IEC 62109-2: 2011).
- Il valore predefinito per la protezione contro elettrocuzione è 30 mA e per la corrente ascendente lenta è 300 mA.
- Se i regolamenti locali obbligano all'utilizzo di un RCD esterno, controllare quale tipo di RCD è richiesto dal codice elettrico pertinente. Si raccomanda l'utilizzo di un RCD di tipo A. I valori RCD consigliati sono 300 mA, a meno che non sia richiesto un valore inferiore dai codici elettrici locali specifici. Quando è richiesto dalle normative locali, è consentito l'uso di un RCD di tipo B.

Il dispositivo è stato progettato per essere collegato a un generatore fotovoltaico con una capacità limite di circa 700 nf.

### AVVERTENZA!

• Corrente di dispersione elevata!

• È fondamentale eseguire il collegamento di terra prima di collegare l'alimentazione.

- Una messa a terra non corretta può causare lesioni fisiche, morte o malfunzionamento dell'apparecchiatura e aumentare le emissioni elettromagnetiche.
- Assicurarsi che il conduttore di terra sia adeguatamente dimensionato come richiesto dalle norme di sicurezza.
- Non collegare i terminali di terra dell'unità in serie in caso di installazione multipla. Questo prodotto può causare corrente con un componente in corrente continua.

## Per il Regno Unito

- L'impianto che collega l'attrezzatura ai terminali di alimentazione deve essere conforme ai requisiti della norma BS 7671.
- Il sistema elettrico dell'impianto FV deve essere conforme ai requisiti delle norme BS 7671 e IEC 60364-7-712.
- Non è possibile modificare le impostazioni di protezione.
- L'utente dovrà garantire che l'apparecchiatura è installata e operata in modo da mantenere sempre la conformità ai requisiti di ESQCR22(1) (a).

Per l'Australia e la Nuova Zelanda

• L'installazione e la manutenzione dell'impianto elettrico devono essere eseguite da un elettricista autorizzato e devono essere conformi alle Australia National Wiring Rules.

## 2.3 Spiegazione dei simboli

In questa sezione vengono spiegati tutti i simboli mostrati sull'inverter e sulla targhetta di identificazione.

### Simboli sull'inverter

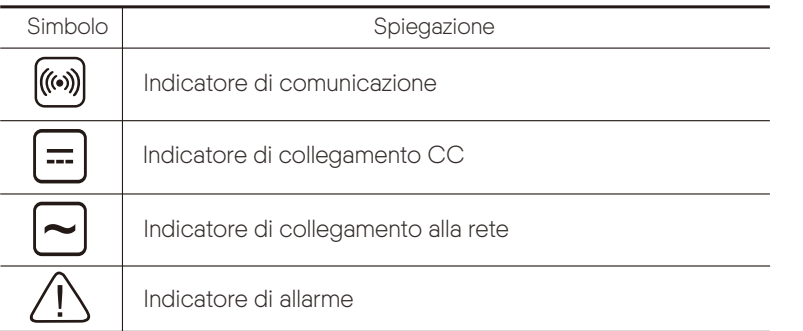

Simboli sull'etichetta di identificazione

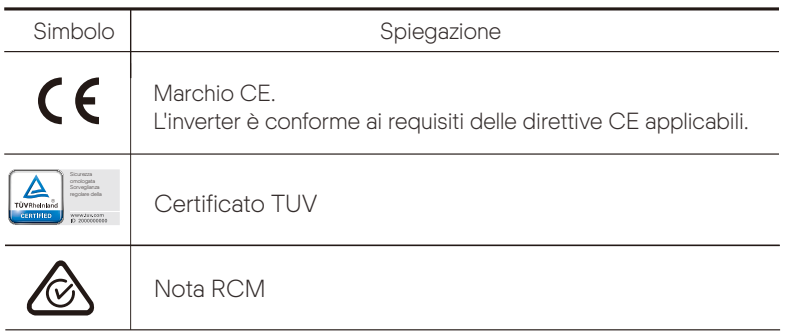

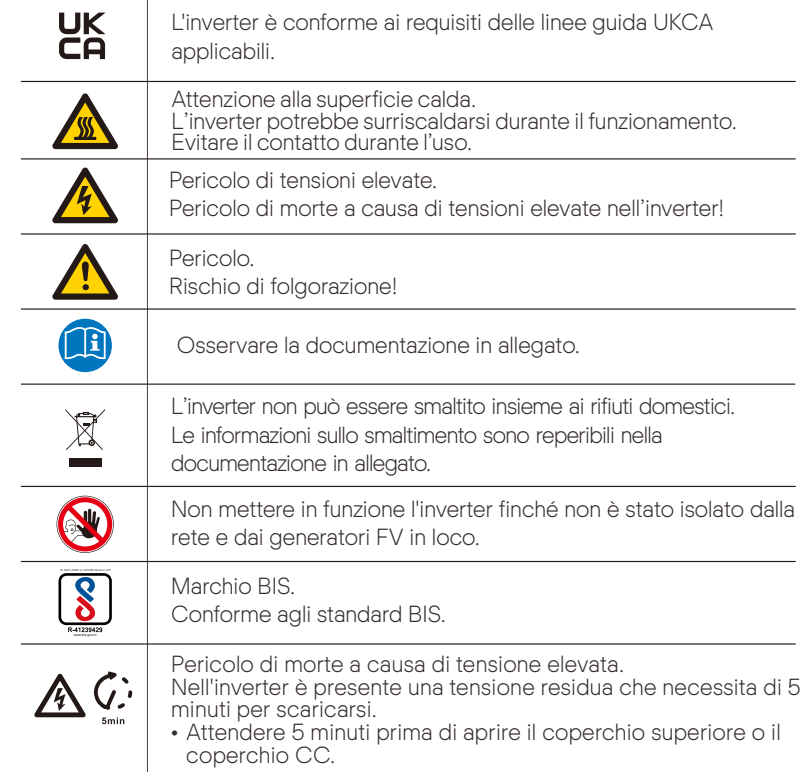

## 2.4 Direttive CE

Questa sezione descrive i requisiti delle normative europee in materia di bassa tensione, comprese le istruzioni di sicurezza e le condizioni di licenza del sistema. L'utente deve attenersi a queste normative durante l'installazione, il funzionamento e la manutenzione dell'inverter, per evitare di incorrere in lesioni personali o morte e di danneggiare l'inverter.

Leggere attentamente il manuale durante il funzionamento. Se non si comprendono i termini "Pericolo", "Avvertenza", "Attenzione" e la descrizione del manuale, contattare il produttore o il servizio di assistenza prima di installare e utilizzare l'inverter.

Assicurarsi che l'intero sistema sia conforme ai requisiti della normativa CE (2014/35/UE, 2014/30/UE, ecc.) prima di avviare il modulo (cioè di iniziare il funzionamento).

Norma 2014/35/UE (LVD) EN IEC 62109-1; EN IEC 62109-2 EN 62477-1 Norma 2014/30/UE (EMC) EN IEC 61000-6-1; EN IEC 61000-6-2; EN IEC 61000-6-3; EN IEC 61000-6-4; EN IEC 61000-3-2; EN 61000-3-3; EN IEC 61000-3-11; EN 61000-3-12 EN 55011

Il gruppo deve essere installato in conformità alle regole di cablaggio previste dalla legge. Installare e configurare il sistema secondo le norme di sicurezza, compreso l'uso dei metodi di cablaggio specificati. L'installazione del sistema può essere effettuata solo da personale specializzato nell'assemblaggio che abbia acquisito familiarità con i requisiti di sicurezza e la CEM. Lo specialista è tenuto a garantire che il sistema sia conforme alle leggi nazionali pertinenti. I singoli sottoinsiemi del sistema devono essere interconnessi per mezzo dei metodi di cablaggio delineati nel codice nazionale/internazionale, come il codice elettrico nazionale (NFPA) N.70 o il regolamento VDE 4105.

# 3. Introduzione

## 3.1 Impianto fotovoltaico collegato alla rete

L'inverter è un inverter trifase senza trasformatore collegato alla rete. È una parte importante del sistema di generazione di energia fotovoltaica. Converte la corrente continua generata dal pannello fotovoltaico in corrente alternata e può anche essere utilizzato per ottimizzare l'autoconsumo o l'immissione nella rete pubblica.

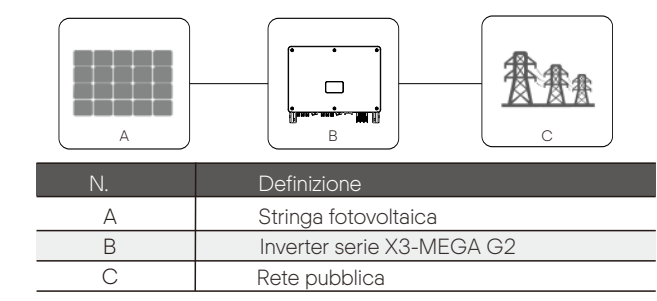

### Avvertenza

• L'inverter non deve essere collegato alla stringa /!\ fotovoltaica che richiede una messa a terra positiva o negativa. Non collegare il carico locale tra l'inverter e l'interruttore automatico lato CA!

Le reti elettriche supportate dall'inverter sono TN-S, TN-C, TN-C-S, TT e IT.

Gli inverter da 20 kW-35 kW sono collegati alla rete elettrica trifase a quattro fili da 220 V/127 V e gli inverter da 40 kW-60 kW sono collegati alla rete elettrica trifase a quattro fili da 380 V/400 V, che può essere collegata alla linea N (o meno), come illustrato in figura.

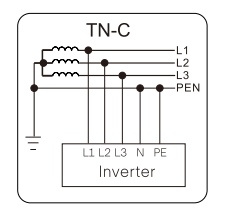

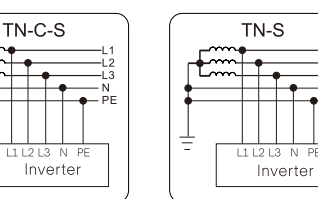

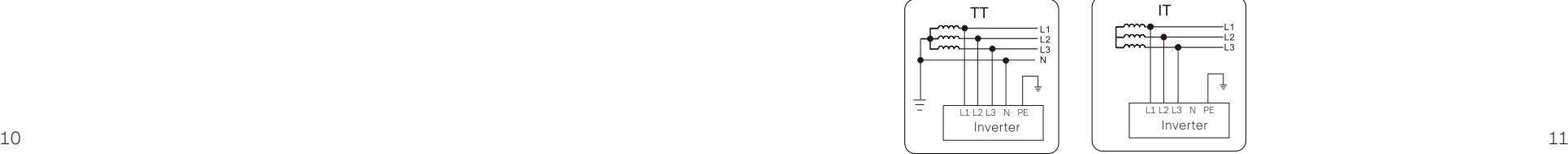

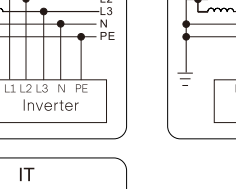

ļ

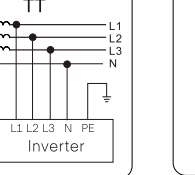

±

~~⊦

 $111213$  N DE

## 3.2 Caratteristiche di base

Grazie per aver acquistato l'inverter. Le caratteristiche di base sono le seguenti: Più raccolta di energia:

- Massima efficienza 98,4%
- Gamma di tensione MPPT 180~1000 Vcc
- Massimo 6 MPPT, 2 stringhe per inseguitore MPP
- 150% di sovradimensionamento FV in ingresso, 110% di sovraccarico in uscita
- Corrente massima MPPT 32 A

### Sicurezza e affidabilità:

- Livello di protezione IP66
- Protezione AFCI (opzionale)
- Entrambi gli SPD CA e CC (Tipo 2) all'interno, l'SPD Tipo 1 è opzionale

### Intelligenza per una manutenzione semplice ed economica:

- SVG funzionale supportato
- Controllo della potenza di esportazione integrato
- Monitoraggio del funzionamento 24 ore su 24
- Impostazione e aggiornamento da remoto
- Comunicazione su linea elettrica (PLC)
- Diagnosi intelligente della curva I-V supportata
- Collegamento del cavo CA in alluminio disponibile
- Misura della corrente per ciascuna delle 12 stringhe di ingresso
- La tecnica intelligente di raffreddamento dell'aria garantisce una lunga durata delle ventole
- L'avanzata dissipazione del calore ha ridotto di oltre il 10% dimensioni e peso

## 3.3 Panoramica dell'inverter

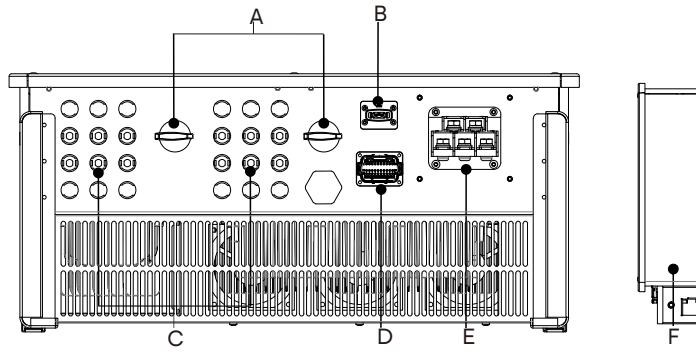

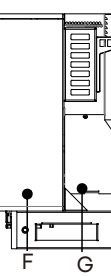

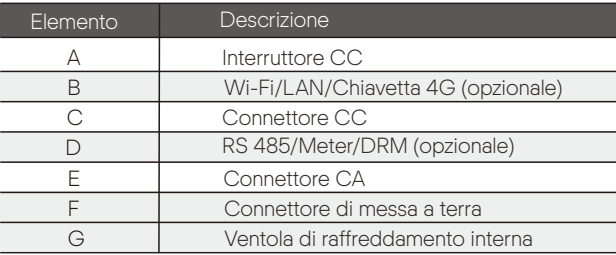

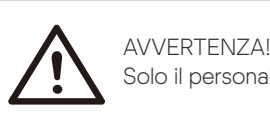

Solo il personale autorizzato può impostare il collegamento.

## 3.4 Dimensioni dell'inverter

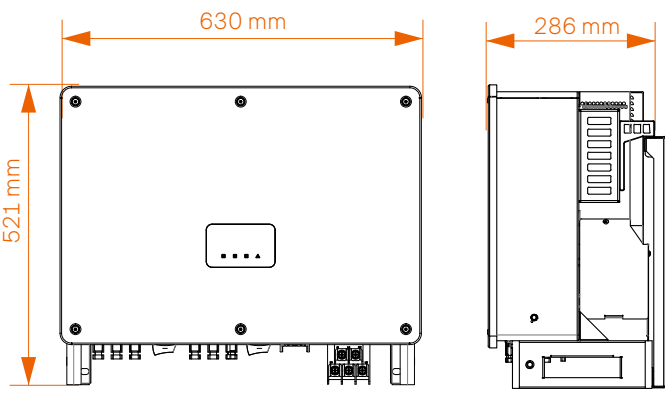

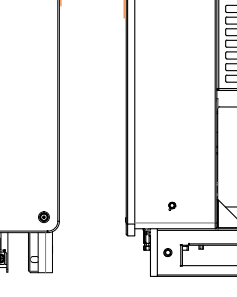

NOTA!

Le dimensioni dell'inverter con LCD sono identiche a quelle dell'inverter con LED.

## 3.5 Descrizione del principio

L'inverter è dotato di MPPT multicanale per l'ingresso CC al fine di garantire la massima potenza anche in condizioni di ingresso fotovoltaico diverse. L'unità inverter converte la corrente continua in corrente alternata che soddisfa i requisiti della rete elettrica e la immette in questa. Lo scaricatore di fulmini sui lati CA e CC può realizzare la funzione di protezione dalle sovratensioni.

12 Il principio di progettazione dell'inverter è illustrato nella figura seguente: 13

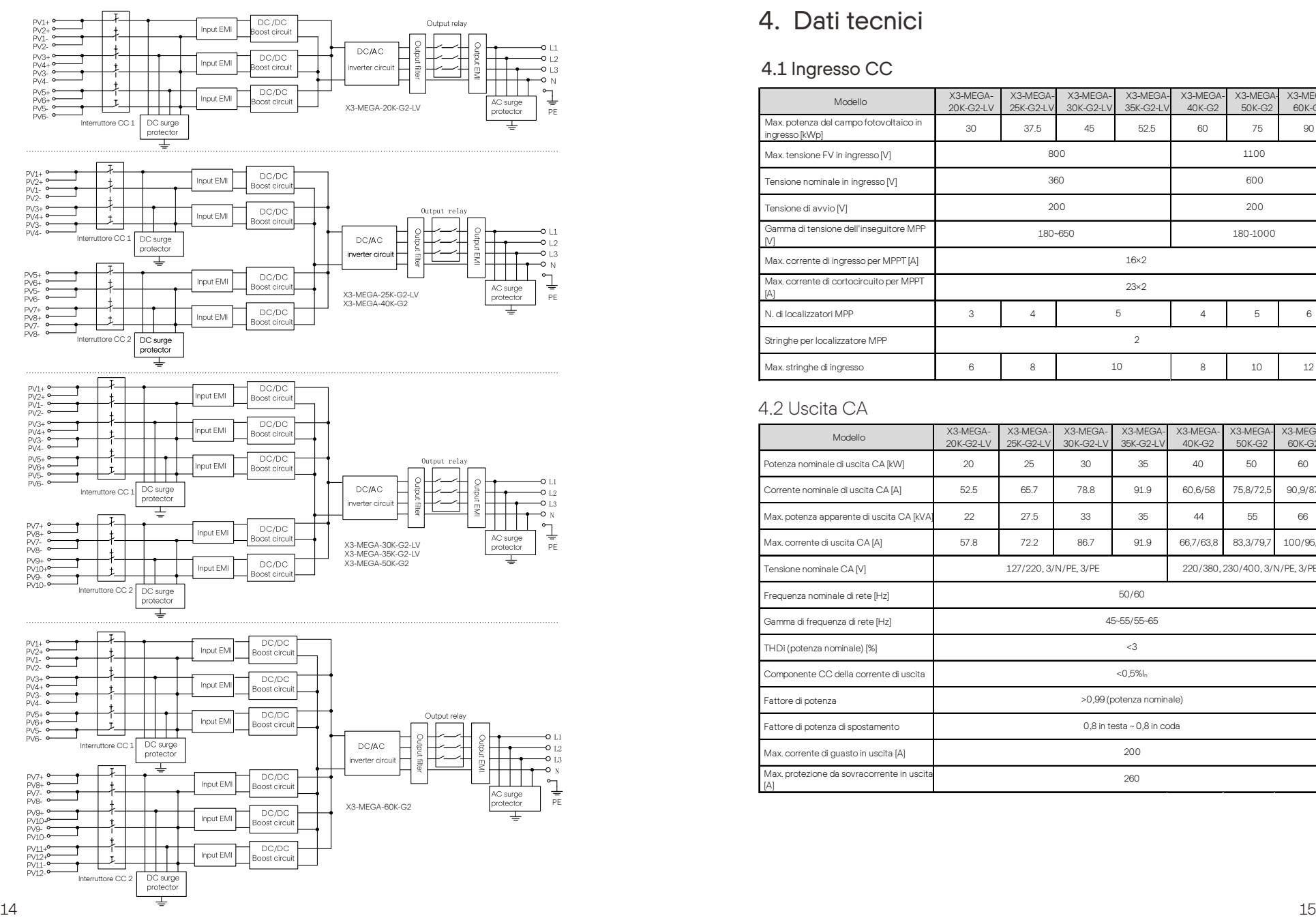

## 4. Dati tecnici

4.1 Ingresso CC

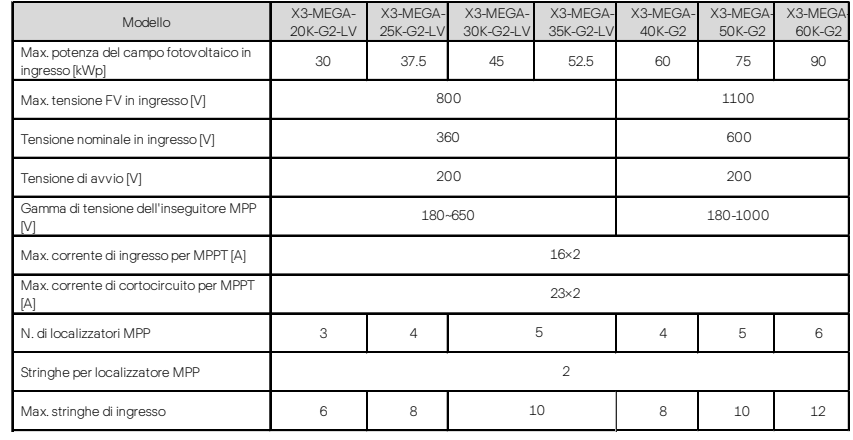

## 4.2 Uscita CA

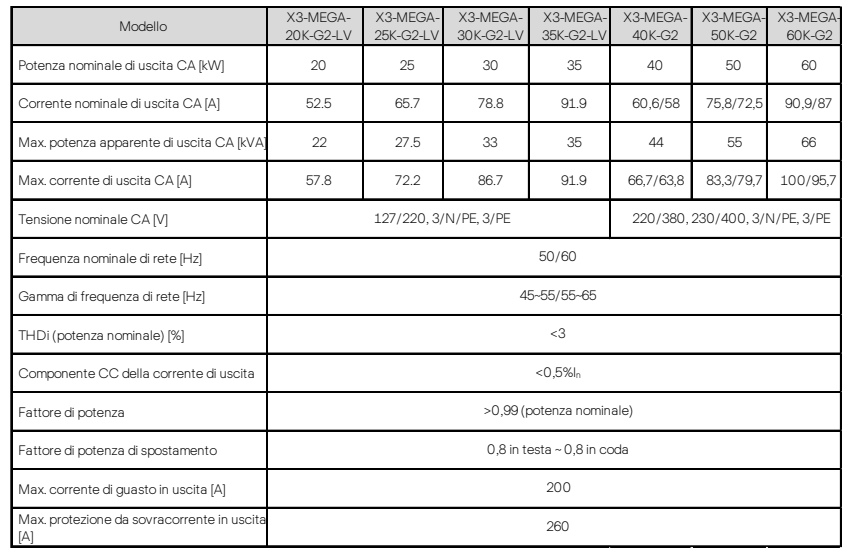

### 4.3 Efficienza, sicurezza e protezione

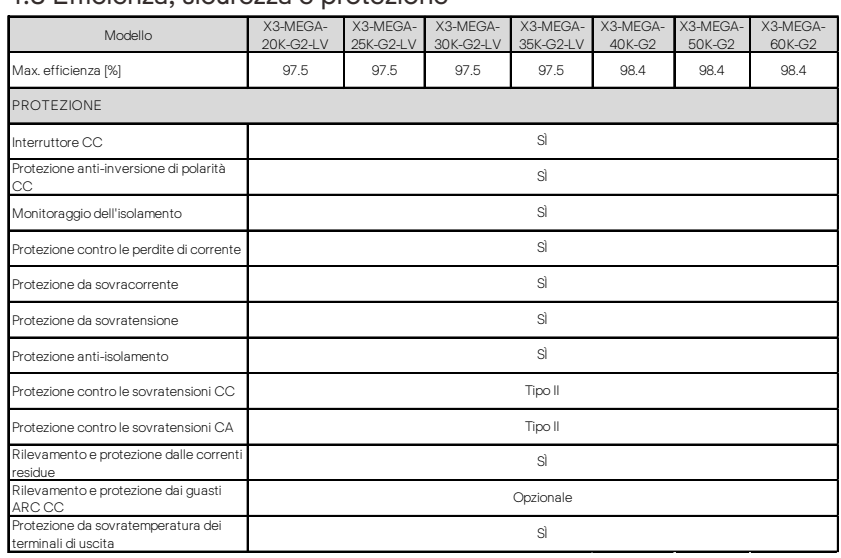

## 4.4 Dati generali

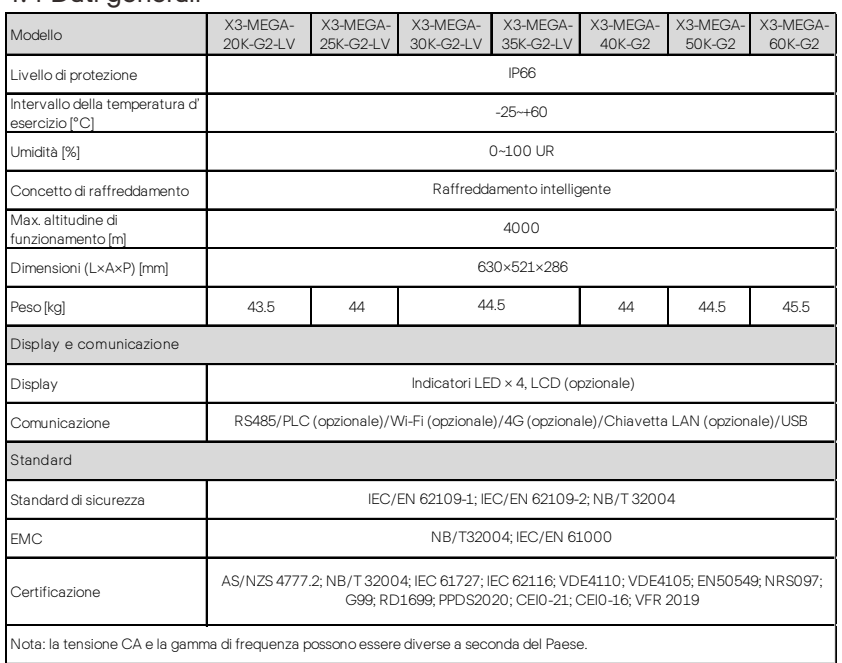

# 5. Installazione meccanica

## 5.1 Precauzioni per l'installazione

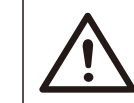

### PERICOLO! Prima dell'installazione, accertarsi che non vi siano

collegamenti elettrici. Prima di praticare i fori sulla parete, assicurarsi che la disposizione di cavi e tubi dell'acqua all'interno della parete sia ben nota per evitare qualsiasi pericolo.

## CAUTELA!

Uno spostamento improprio dell'inverter può causare lesioni personali e danni alla macchina. Per lo spostamento e l'installazione dell'inverter, attenersi

scrupolosamente alle istruzioni del presente manuale.

## 5.2 Selezione della posizione di installazione

Il luogo di installazione scelto per l'inverter risulta piuttosto critico per garantire la sicurezza, la durata e le prestazioni della macchina.

- L'inverter ha un grado di protezione IP66, che ne consente l'installazione all'esterno.
- La posizione di installazione deve essere comoda per il collegamento dei cavi, il funzionamento e la manutenzione.

### 5.2.1 Requisiti dell'ambiente di installazione

La posizione di installazione deve essere ben ventilata.

- Assicurarsi che il sito di installazione soddisfi le seguenti condizioni:
- Non essere esposti all'abbagliamento.
- Non nelle aree in cui sono immagazzinati materiali altamente infiammabili.
- Non in aree potenzialmente esplosive.
- Non direttamente all'aria fresca.
- Non vicino all'antenna televisiva o al cavo dell'antenna.
- Altitudine non superiore a circa 4000 m sul livello del mare.
- Non in ambiente soggetto a precipitazioni o umidità (0-100%).
- Assicurarsi che la ventilazione sia sufficiente.
- La temperatura ambiente è compresa nell'intervallo tra -25 °C e +60 °C.
- La pendenza della parete deve rientrare in  $\pm 5^{\circ}$ .
- Evitare la luce solare diretta, l'esposizione alla pioggia e la neve durante l'installazione e il funzionamento.

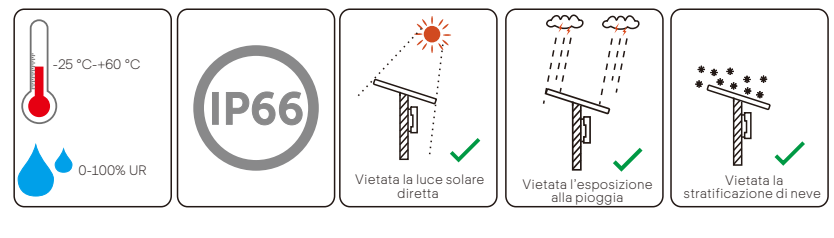

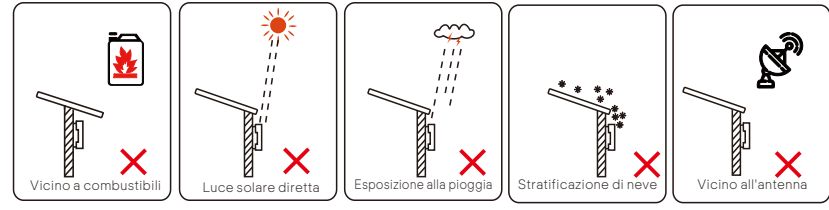

## 5.2.2 Requisiti del supporto di installazione

La parete o il supporto a cui è appeso l'inverter deve soddisfare le condizioni indicate di seguito:

1) Superficie di montaggio in mattoni pieni/cemento o resistenza equivalente; 2) L'inverter deve essere supportato o rafforzato se la forza della parete o del supporto non è sufficiente (ad esempio, una parete di legno, un muro coperto da uno spesso strato di decorazione).

## 5.2.3 Requisiti dell'angolo di installazione

- L'angolo di inclinazione dell'installazione non deve essere superiore a 5° e non può essere inclinato in avanti, invertito, eccessivamente reclinato all'indietro o lateralmente.
- L'inverter deve essere installato a più di 500 mm dal suolo.

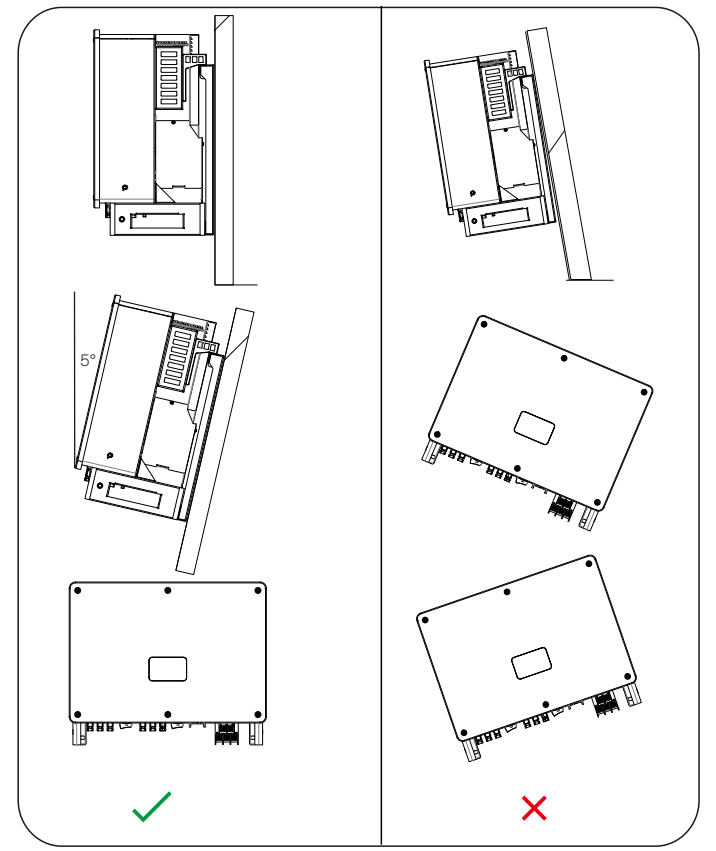

### 5.2.4 Requisiti dello spazio di installazione

Per garantire una buona dissipazione del calore e un comodo smontaggio, lo spazio minimo intorno all'inverter non deve essere inferiore ai valori seguenti, come illustrato nella figura in basso.

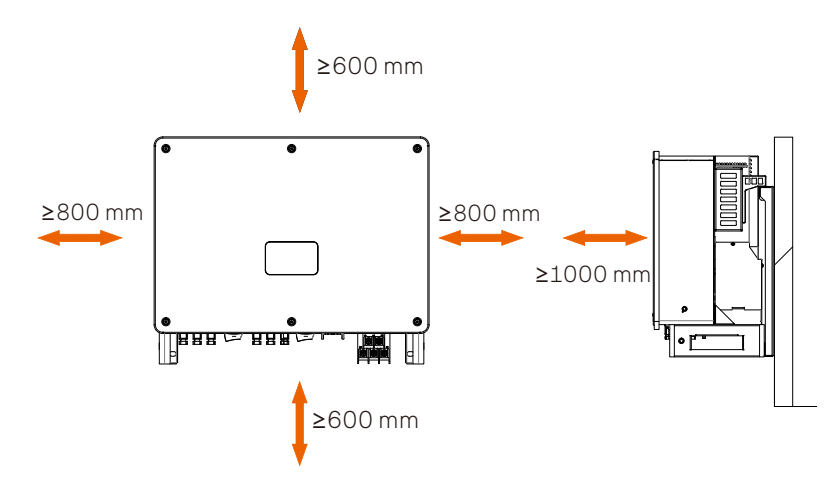

Per l'installazione di più inverter, riservare uno spazio di almeno 1200 mm tra ogni inverter sinistro e destro e di almeno 600 mm tra ogni inverter superiore e inferiore.

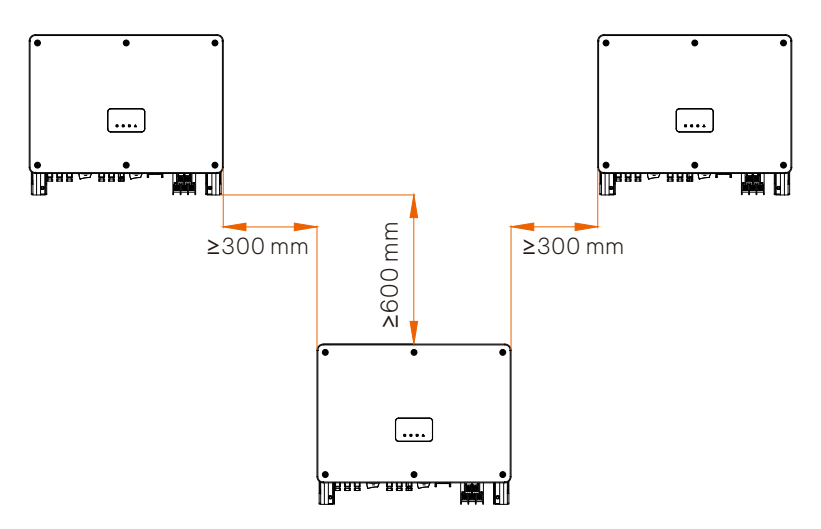

## 5.3 Preparazione degli strumenti

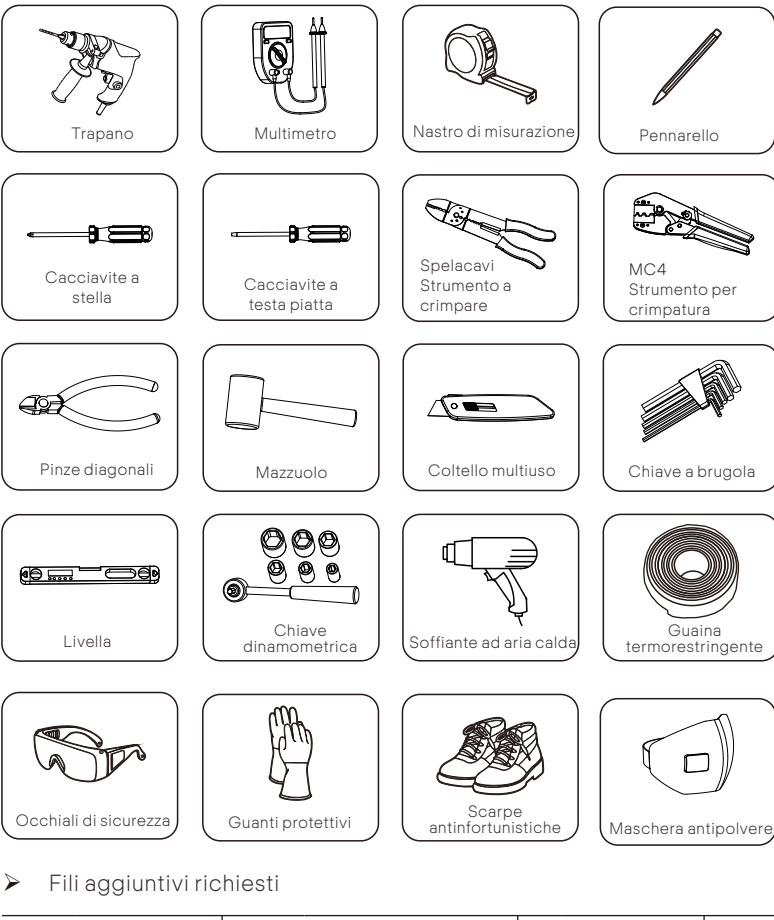

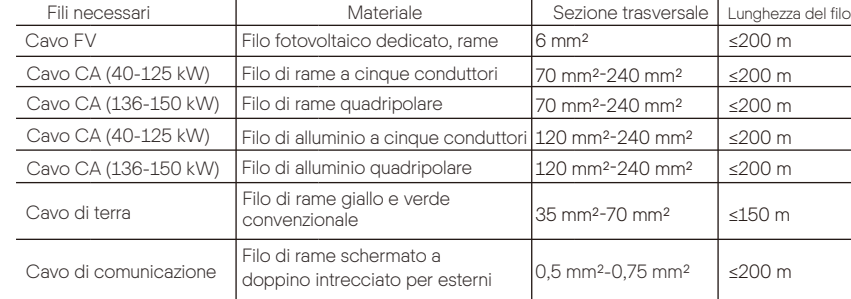

### 5.4 Verifica dei danni da trasporto

Assicurarsi che l'inverter resti intatto durante il trasporto. Se sono presenti danni visibili, come crepe, contattare immediatamente il venditore.

## 5.5 Liste di imballaggio

Aprire la confezione e prendere il prodotto, controllare prima gli accessori. La lista di imballaggio è riportata di seguito.

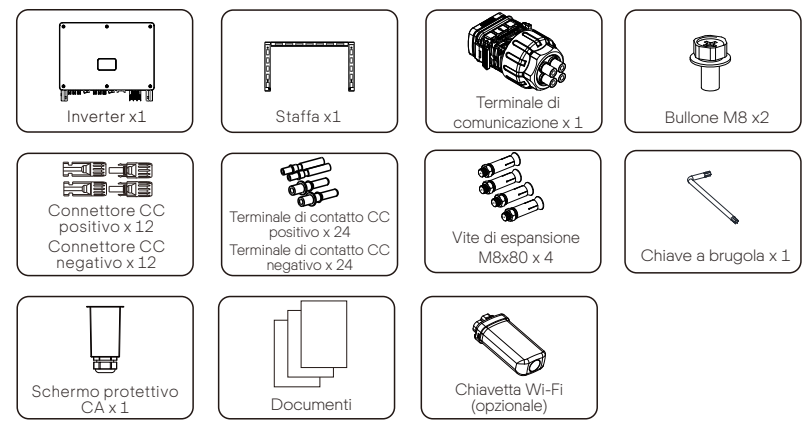

\*Gli accessori opzionali sono soggetti alla consegna effettiva. \*Si prega di acquistare i terminali OT separatamente.

## 5.6 Procedura di installazione

### 5.6.1 Procedura di installazione per il montaggio dell'inverter a parete

 $\triangleright$  Passaggio 1: fissare la staffa alla parete

a. Dalla scatola degli accessori, prelevare le viti di espansione, la staffa e i bulloni M8 come indicato di seguito:

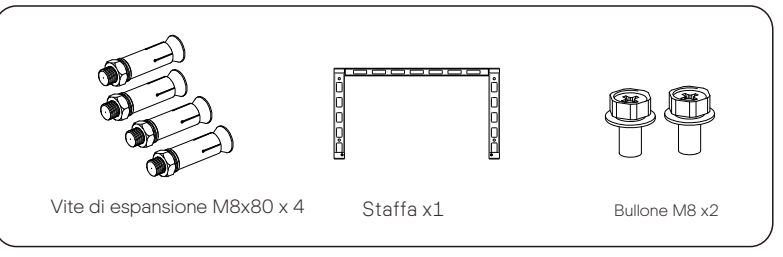

b. Utilizzare la staffa come modello per segnare la posizione dei fori sulla parete con una livella e un pennarello.

c. Utilizzare un trapano Φ12 per praticare i fori secondo il segno. La profondità dei fori deve essere di almeno 65 mm.

d. Inserire le viti di espansione nei fori e utilizzare il martello per inserirle nella parete. Agganciare la staffa alla vite e fissarla con il dado.

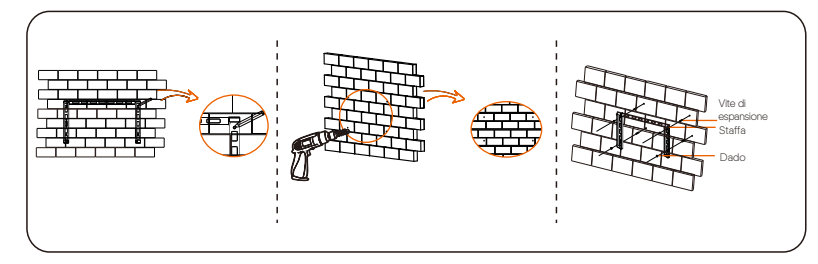

 $\triangleright$  Passaggio 2: agganciare l'inverter alla staffa

a. Sollevare l'inverter. Sono disponibili due metodi a scelta. Metodo 1: due installatori tengono direttamente l'inverter sui due lati e lo sollevano. Metodo 2: installare due anelli di sollevamento sui due lati dell'inverter e sollevarlo.

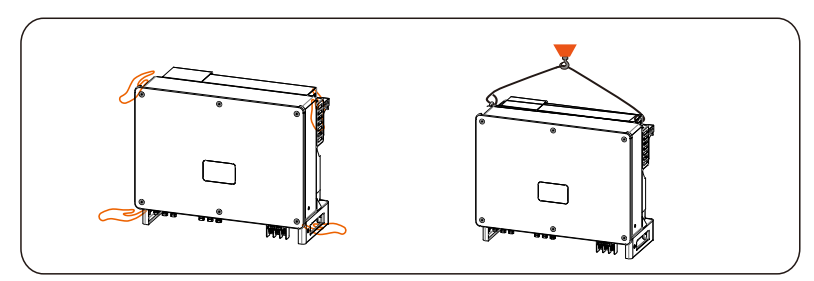

b. Appendere l'inverter alla staffa e fissarlo con i bulloni M8 (coppia: 7,0-8,5 N·m).

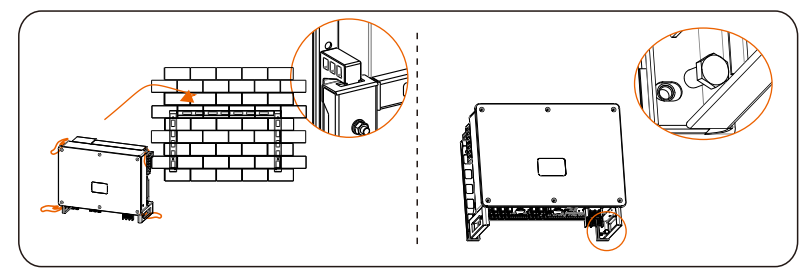

5.6.2 Fasi di installazione per il montaggio dell'inverter sul supporto

 $\triangleright$  Passaggio 1: fissare la staffa sul supporto

a. Dalla scatola degli accessori, prelevare la staffa e i bulloni M8 come indicato di seguito: Preparare in anticipo quattro viti M8X40. Notare che le viti M8X40 non sono presenti nella confezione degli accessori. Procurarsele in anticipo.

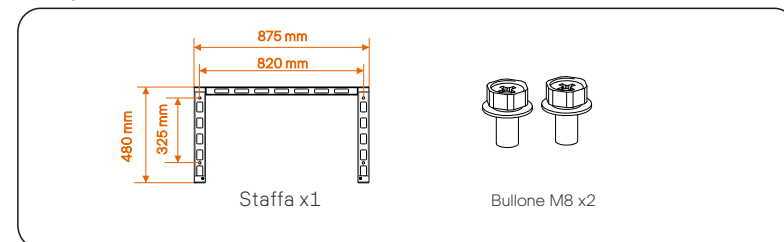

b. Selezionare il supporto appropriato per l'inverter.

c. Utilizzare la staffa come modello per segnare la posizione dei fori sulla parete con una livella e un pennarello.

- d. Utilizzare un trapano Φ10 per praticare i fori secondo il segno.
- e. Preinstallare la staffa sul supporto e avvitare le viti M8X40 per fissarla.

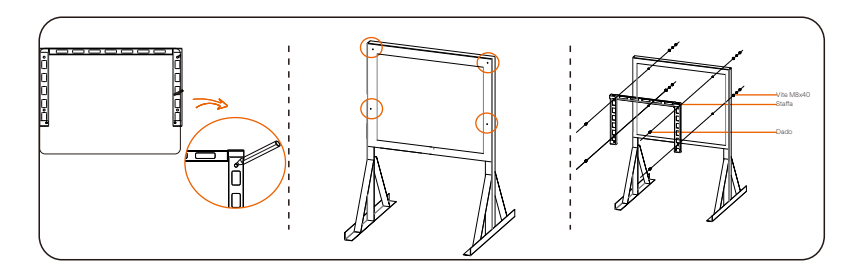

Ø Passaggio 2: agganciare l'inverter alla staffa

a. Sollevare l'inverter. Sono disponibili due metodi a scelta. Metodo 1: due installatori tengono direttamente l'inverter sui due lati e lo sollevano. Metodo 2: installare due anelli di sollevamento sui due lati dell'inverter e sollevarlo.

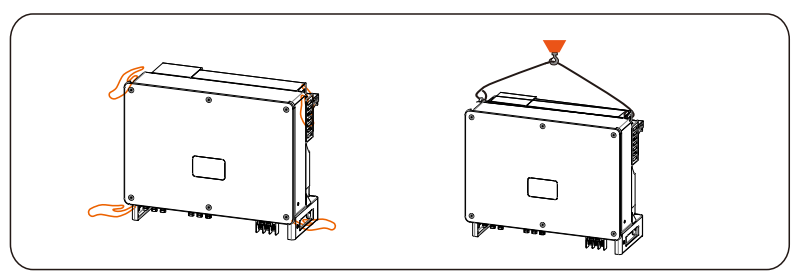

b. Appendere l'inverter alla staffa e fissarlo con i bulloni M8 (coppia: 7,0-8,5 N·m).

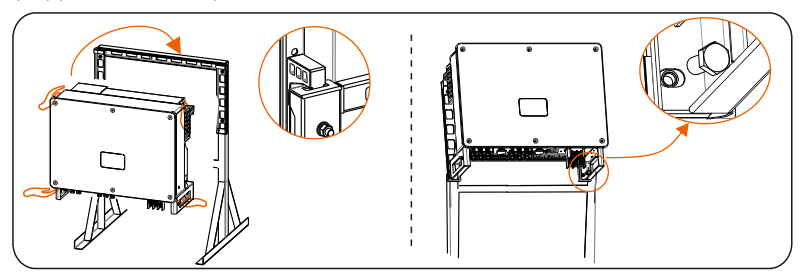

## 6. Collegamento elettrico

## 6.1 Collegamento a terra

Le parti metalliche non caricate del sistema di generazione di energia fotovoltaica, tra cui la staffa del substrato fotovoltaico e il guscio metallico dell'inverter, devono essere messe a terra in modo affidabile. La parte di messa a terra di più inverter e di un campo fotovoltaico deve essere collegata allo stesso bus di messa a terra per stabilire un collegamento equipotenziale affidabile.

Ø Passaggio 1: realizzare il cavo di messa a terra

a. Selezionare il terminale in rame OT e il conduttore giallo e verde da 35-70 mm² di lunghezza adeguata con una pinza diagonale. Utilizzare lo spelacavi per rimuovere lo strato isolante dall'estremità del conduttore. La lunghezza di spelatura deve essere quella indicata di seguito:

b. Serrare l'estremità spelata e tirare la guaina termorestringente sul cavo di messa a terra. La guaina termorestringente deve trovarsi al di sotto della sezione del cavo.

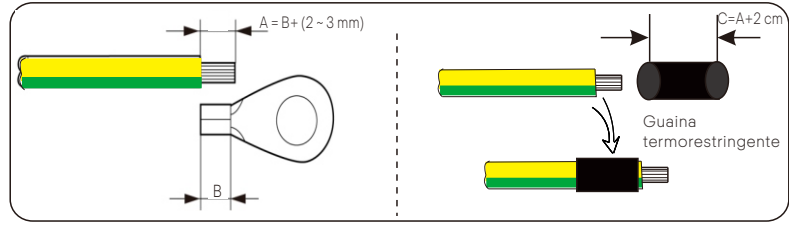

c. Inserire la sezione spellata nel terminale in rame OT e crimparla con l'apposito strumento.

d. Tirare la guaina termorestringente sulla sezione spelata del terminale OT e

utilizzare un soffiante ad aria calda per restringerlo in modo che sia a stretto contatto con il terminale OT.

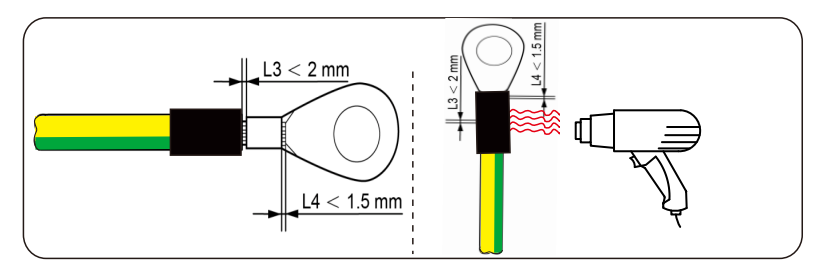

Ø Passaggio 2: collegare il cavo di messa a terra all'inverter

Collegare il cavo di messa a terra all'inverter e fissarlo con una coppia di serraggio di 7,0-8,5 N·m.

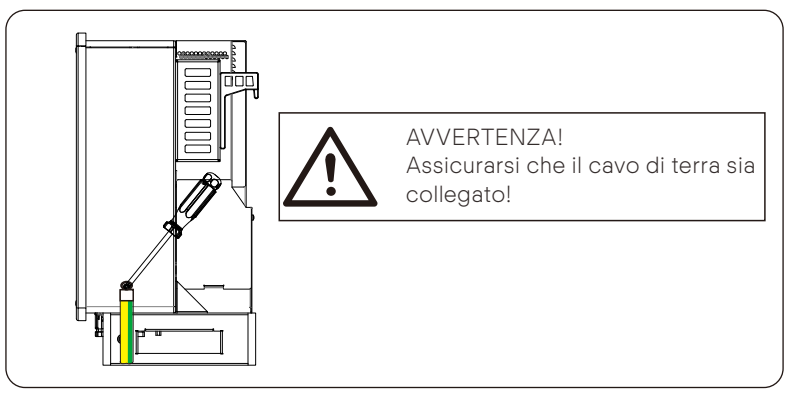

## 6.2 Collegamento delle stringhe FV

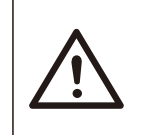

## AVVERTENZA!

Prima di collegare l'inverter, assicurarsi che la tensione a vuoto della stringa fotovoltaica non superi 1100 V in nessuna condizione, pena il danneggiamento dell'inverter.

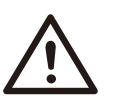

## AVVERTENZA!

Non mettere a terra il polo positivo o negativo della stringa fotovoltaica, per non causare gravi danni all'inverter.

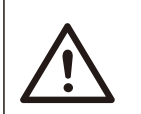

## AVVERTENZA!

Assicurarsi che i poli positivo e negativo della stringa fotovoltaica siano collegati correttamente con i corrispondenti identificativi dell'inverter.

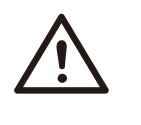

## CAUTELA!

Il collegamento PV effettivo deve essere coerente con la modalità (modalità "Multi" o modalità "COM") impostata sull'inverter o sull'app SolaX Cloud.

 $\triangleright$  Passaggio 1: realizzare il cavo fotovoltaico

a. Individuare il connettore CC x12 positivo e il connettore CC x12 negativo nella scatola degli accessori.

b. Smontare il connettore in terminale di contatto PV, terminale e testa di fissaggio.

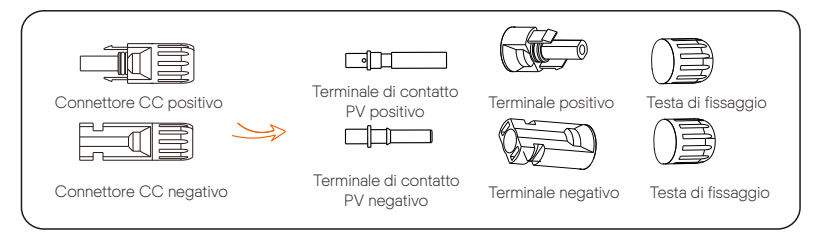

c. Spegnere l'interruttore CC e preparare un cavo FV da 4-6 mm². Utilizzare lo spelacavi per rimuovere 6 mm di strato isolante dall'estremità del cavo FV.

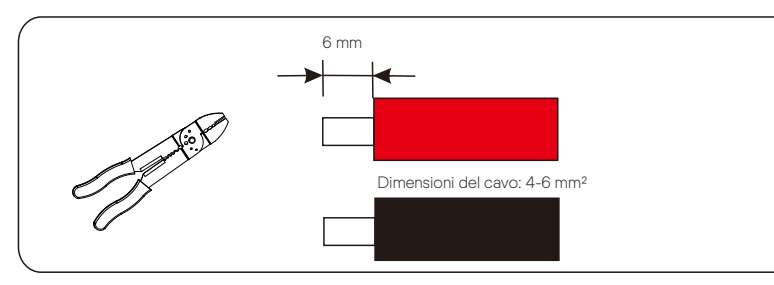

d. Serrare la sezione spelata e inserirla nel terminale di contatto PV. Utilizzare un morsetto a pressione per bloccare i terminali in modo che la sezione spelata del cavo FV sia a stretto contatto con il terminale di contatto PV.

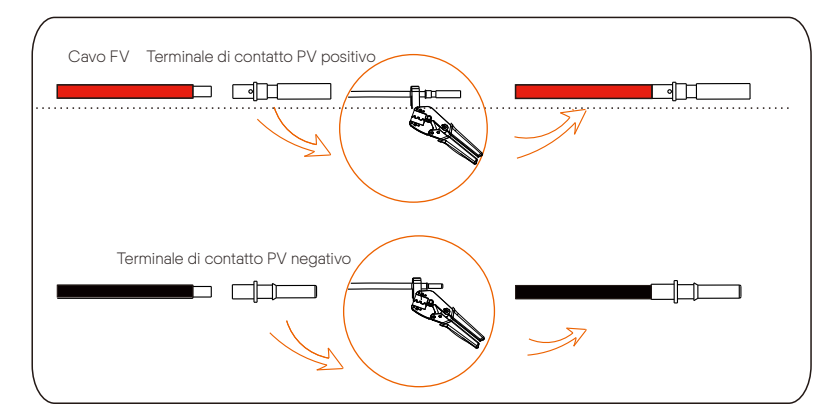

e. Inserire il cavo fotovoltaico attraverso la testa di fissaggio e il connettore (maschio e femmina), quindi forzare il connettore maschio o femmina sul cavo. Si sentirà un "clic" a indicare che il collegamento è stato completato. Serrare la testa di fissaggio.

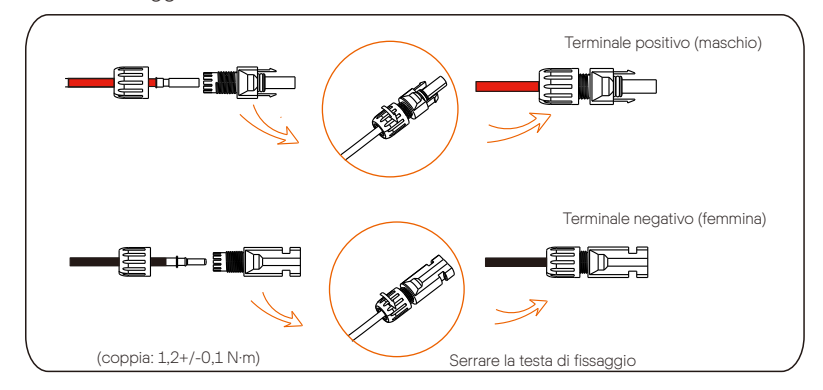

Ø Passaggio 2: misurare la tensione dell'ingresso CC

Utilizzare un multimetro per misurare la tensione FV dell'ingresso CC, verificare la polarità del cavo di ingresso CC e assicurarsi che la tensione di ciascuna stringa rientri nell'intervallo dell'inverter.

Ø Passaggio 3: collegare il cavo fotovoltaico all'inverter

Collegare il cavo FV alla porta FV corrispondente dell'inverter, come indicato di seguito:

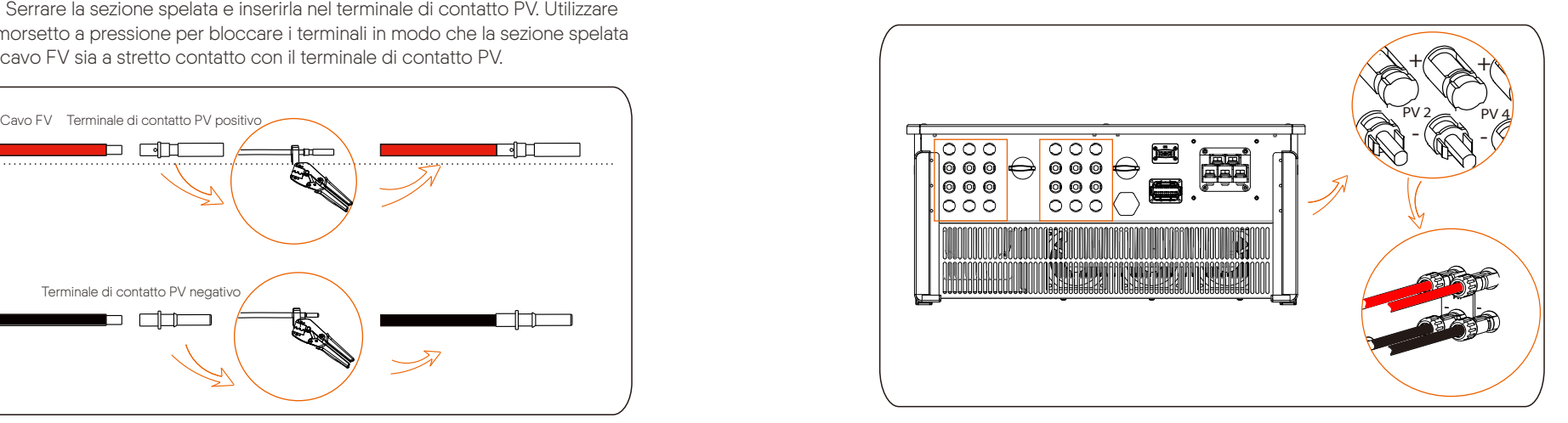

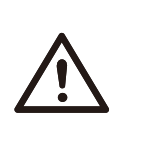

### AVVERTENZA!

Quando il cavo CC è collegato in modo inverso o l'inverter non funziona normalmente, è vietato spegnere direttamente l'interruttore CC, altrimenti l'inverter potrebbe danneggiarsi o addirittura causare un incendio!

Il funzionamento corretto è il seguente:

- Utilizzare una pinza amperometrica per misurare la corrente di stringa CC.
- Se è superiore a 0,5 A, attendere finché la corrente non sia inferiore a questo valore.
- Solo quando la corrente è inferiore a 0,5 A, è possibile interrompere l'alimentazione CC ed estrarre la stringa CC.

I danni all'inverter causati da un funzionamento improprio non saranno inclusi nella garanzia.

Requisiti dei moduli fotovoltaici collegati allo stesso circuito:

- Tutti i moduli fotovoltaici devono avere le stesse specifiche.
- Tutti i moduli fotovoltaici hanno lo stesso angolo di inclinazione e lo stesso orientamento.
- La tensione a vuoto della stringa fotovoltaica non deve superare 1100 V alla temperatura più fredda prevista nel tempo.

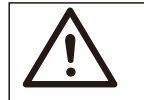

AVVERTENZA! Scossa elettrica!

Non toccare i cavi CC sotto tensione. Quando i moduli fotovoltaici sono esposti alla luce, si verifica un'alta tensione che comporta il rischio di scosse elettriche, con conseguente morte per contatto con il conduttore CC.

## 6.3 Collegamento alla rete

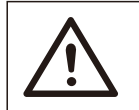

### AVVERTENZA!

Assicurarsi che la progettazione dei collegamenti elettrici sia conforme agli standard nazionali e locali.

### AVVERTENZA!

Il filo PE (cavo di terra) dell'inverter deve essere collegato a terra in modo affidabile.

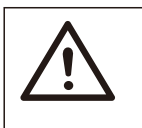

### AVVERTENZA!

Scollegare l'interruttore automatico o il fusibile dell'inverter e del punto di accesso al collegamento alla rete.

### Nota:

- Si raccomanda di aggiungere un interruttore automatico o un fusibile sul lato CA, la cui specifica sia superiore a 1,25 volte la corrente nominale di uscita CA.
- Si consiglia un filo di rame da 35-50 mm². Se è necessario un filo di alluminio, consultare il produttore dell'inverter.
- Utilizzare il terminale in rame per il filo di rame, utilizzare il terminale in rame alluminio per il filo di alluminio, non direttamente il terminale in alluminio.
- Ø Passaggio 1: realizzare il cavo CA
- a. Estrarre lo schermo protettivo CA dalla scatola degli accessori.

b. Smontare lo schermo in singole parti, come mostrato di seguito. Sono presenti una testa di fissaggio, un anello di tenuta in gomma blu, un anello di tenuta in gomma arancione, un anello di tenuta in gomma rosso, una parte nera e il corpo della schermatura protettiva. L'anello di tenuta colorato viene utilizzato nel caso in cui le dimensioni del cavo presso il cliente siano inferiori. Si prega di conservarlo in un luogo sicuro. La parte nera non verrà più utilizzata.

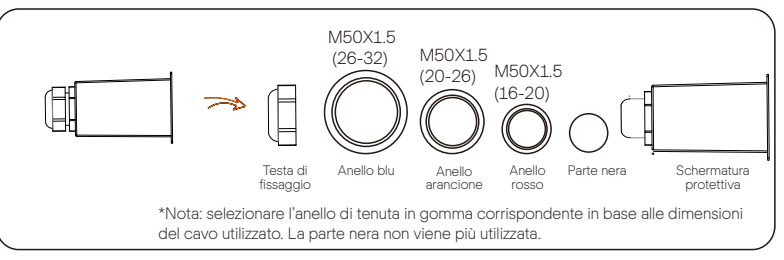

c. Selezionare il terminale OT appropriato e il cavo nero, rosso, giallo e verde di lunghezza adeguata con un tagliafili, quindi utilizzare uno spelacavi per rimuovere 15 mm di strato isolante dall'estremità del cavo CA.

d. - Far passare il cavo attraverso la testa di fissaggio e lo schermo protettivo CA, quindi serrare la testa di fissaggio.

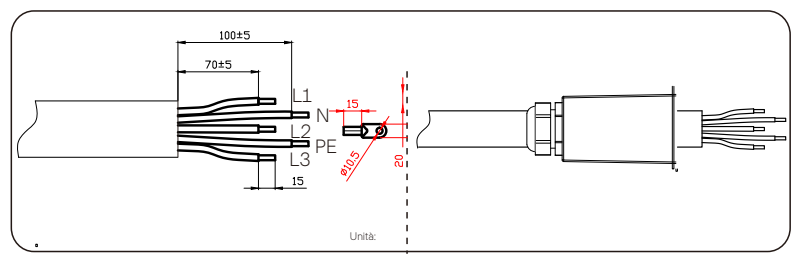

### NOTA!

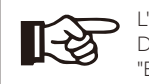

L'opzione "Delta Grid" in "Setting" - "Grid Protection" - "Checks" ("Rete Delta" in "Impostazioni" - "Protezione rete" - "Controlli") è impostata su "Enable" (Abilitata) per impostazione predefinita. In questa condizione, non è necessario collegare il cavo del neutro. Impostare "Delta Grid" su "Disable" (disabilitata) prima di collegare il cavo del neutro per l'inverter.

e. Tirare la guaina termorestringente sul cavo CA.

f. Inserire la sezione spelata nel terminale OT e crimpare con la pinza, quindi tirare la guaina termorestringente sulla sezione crimpata del terminale OT. Utilizzare un compressore d'aria calda per ridurla in modo che stringa il terminale OT.

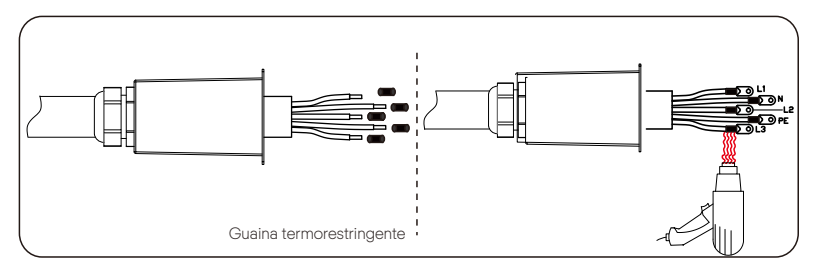

Ø Passaggio 2: collegare il cavo CA all'inverter

a. Smontare le cinque viti con una chiave a bussola e collegare il cavo CA ai terminali CA corrispondenti con un cacciavite a stella. - Serrare la vite con una coppia di 6 N·m.

b. Allentare la testa di fissaggio e avvitare in senso orario le viti (con una coppia di 1 N·m) per fissare lo schermo protettivo CA con un cacciavite a stella. Serrare la testa di fissaggio.

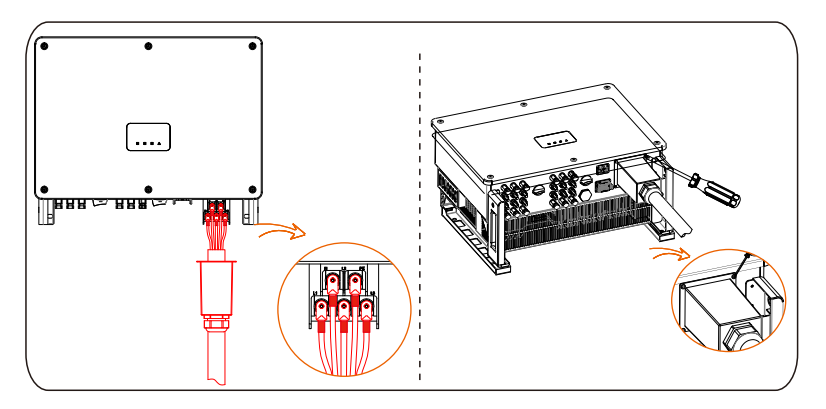

## 6.4 Collegamento di comunicazione

6.4.1 Definizione di segnale di comunicazione

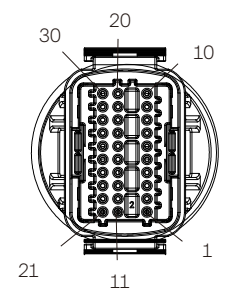

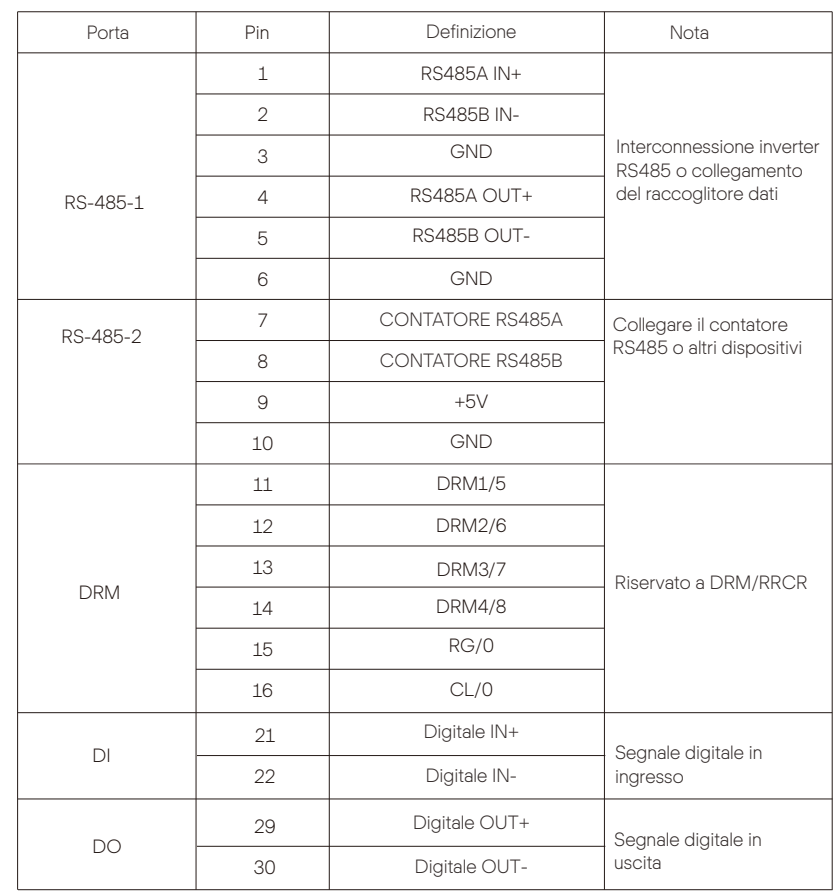

### 6.4.2 Fasi di collegamento del cavo di comunicazione

a. Individuare il terminale di comunicazione nella scatola degli accessori e smontarlo nelle seguenti parti.

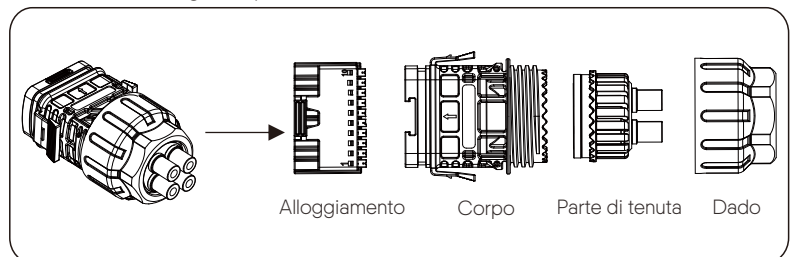

b. Selezionare un conduttore da 0,5-0,75 mm $^{\circ}$  e utilizzare uno spelacavi per rimuovere 12-14 mm di strato isolante dall'estremità del cavo e inserire il terminale isolato all'estremità del cavo (ENY0512 terminale in nylon per conduttore AWG da 0,5 mm²/22; ENY7512 terminale in nylon per conduttore AWG da 0,75 mm²/20).

c. Utilizzare uno strumento a crimpare in modo tale che il terminale sia a stretto contatto con l'estremità del cavo.

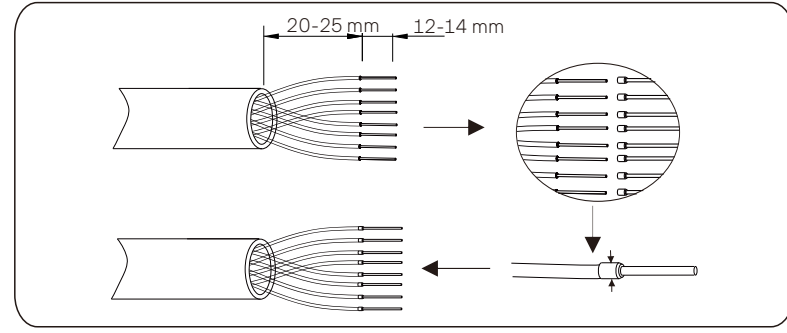

d. Posizionare a turno il dado, l'innesto a griffe, il corpo di tenuta, l'anello di tenuta e il corpo sul cavo di comunicazione.

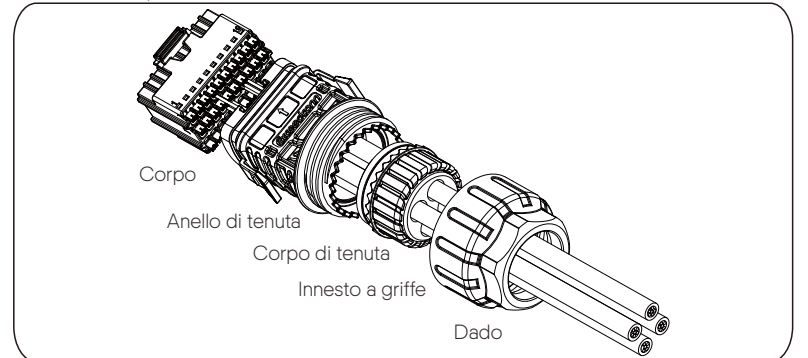

e. Inserire il terminale del tipo a tubo nell'alloggiamento secondo l'etichetta. Spingere l'alloggiamento del terminale inserito nel corpo. Si sentirà un leggero "clic" a indicare che il collegamento è stato completato.

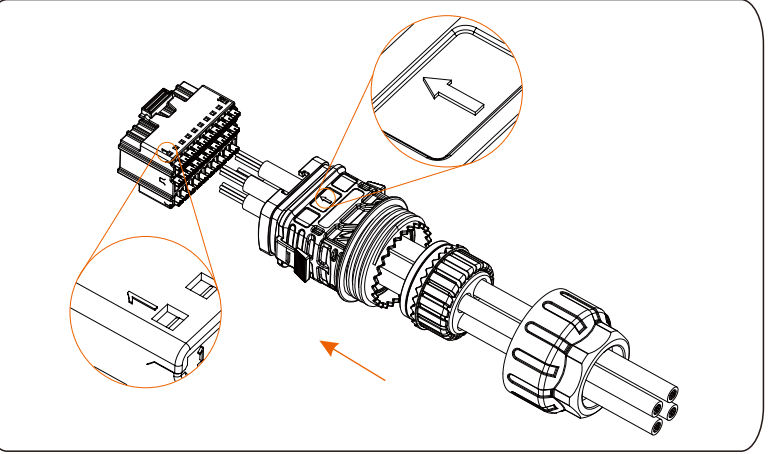

f. Spingere il corpo di tenuta nell'anello di tenuta, quindi spingere l'innesto a griffe. g. Serrare il dado in senso orario con una coppia di 8+/-2 N·m. h. Tenere premuti i pulsanti su entrambi i lati e collegarlo alla porta COM dell'inverter. Se il collegamento è corretto, si sentirà un leggero "clic".

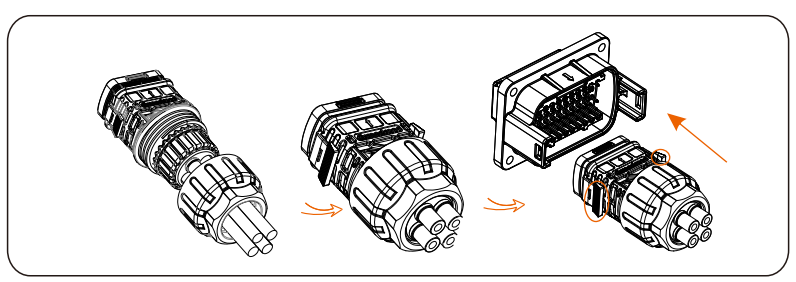

6.4.3 Fasi di rilascio del cavo di comunicazione

Per sbloccare il cavo di comunicazione, tenere premuti i pulsanti sui due lati ed estrarre il cavo per sbloccarlo.

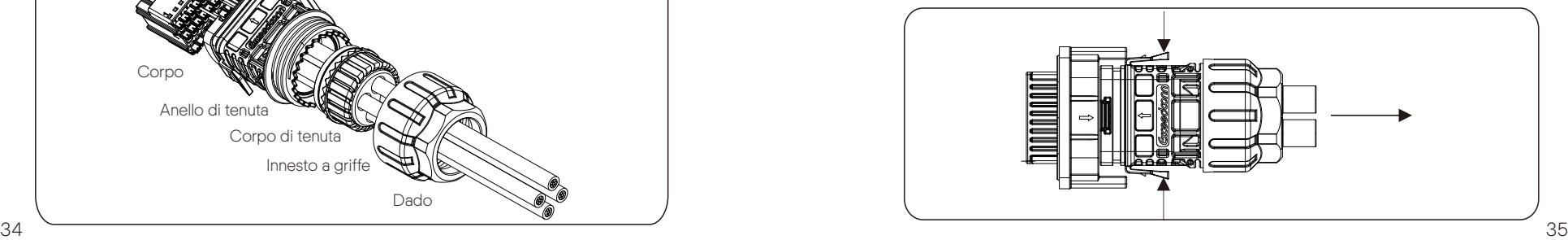

### 6.5 Connessione in parallelo

### 6.5.1 Collegamento di una singola unità

Diagramma a unità singola:

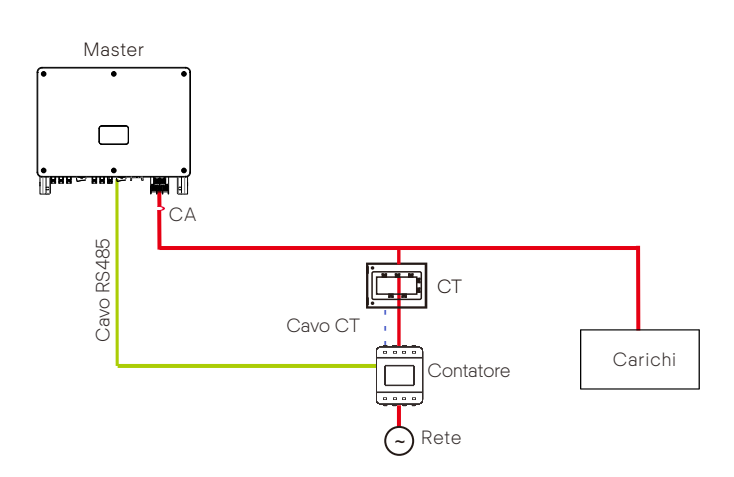

### 6.5.2 Collegamento del sistema parallelo

L'inverter in serie fornisce la funzione di connessione in parallelo quando è collegato a DataHub, che può supportare al massimo 60 inverter in parallelo in un sistema e può controllare l'iniezione di zero alla rete con un contatore installato nel circuito principale. In questo sistema parallelo, il DataHub sarà il master del sistema e tutti gli inverter saranno gli slave. Il DataHub può comunicare con tutti gli inverter slave.

Schema: Sistema parallelo con DataHub

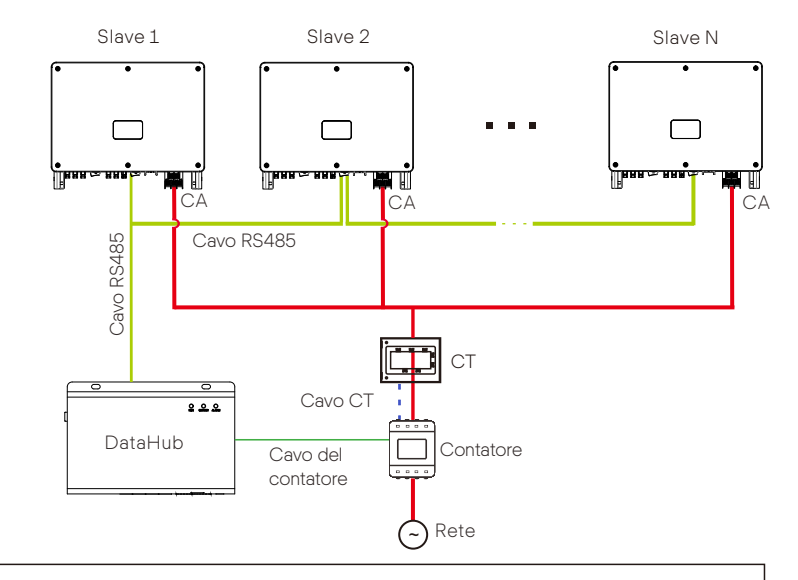

### Nota!

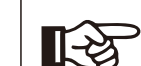

Prima del funzionamento, accertarsi che gli inverter soddisfino le seguenti condizioni:

1. Si raccomanda che tutti gli inverter siano della stessa serie.

2. La versione del firmware di tutti gli inverter deve essere la stessa.

In caso contrario, la funzione parallela non può essere utilizzata.

3. Assicurarsi che la lunghezza del cavo RS485 sia inferiore a 200 m.

### **Notal**

Prima di collegare il DataHub al sistema parallelo, verificare che le impostazioni degli inverter soddisfino le seguenti condizioni:

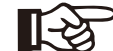

21. La "Modbus Fuction" deve essere "COM485". 2. Gli indirizzi di tutti gli inverter in "RS485 CommAddr" devono

essere diversi. In caso contrario, ripristinare gli indirizzi di comunicazione RS485.

 $\bullet$  Funzionamento del cablaggio

a) Collegare un'estremità di un cavo di comunicazione RS485 al DataHub e l'altra a uno degli inverter slave.

b) Collegare tutti gli inverter slave tra loro con i cavi RS485.

c) Collegare il contatore al DataHub e alla rete elettrica.

Per i dettagli, consultare il manuale dell'utente di DataHub.

## 6.6 Modbus

Il prodotto è dotato di un'interfaccia Modbus tramite porta RS485. L'interfaccia Modbus può essere collegata tramite un dispositivo di controllo Modbus esterno a sistemi SCADA per uso industriale e svolge i seguenti compiti:

- Interrogazione in remoto dei valori misurati
- Impostazione in remoto dei parametri operativi
- Specifiche del setpoint per il controllo del sistema

### 6.6.1 Connessione in parallelo Modbus 1

Il dispositivo offre una connessione parallela del DataHub e una connessione parallela master-slave per un massimo di 10 macchine, di cui una funge da master e le altre da slave. Un cavo di comunicazione 485 deve essere collegato direttamente all'inverter.

I dispositivi sono collegati in modalità bus. La porta RS485-2 del master è collegata al contatore elettrico, mentre il master e lo slave sono collegati alla porta RS485 1. La topologia del bus è illustrata di seguito:

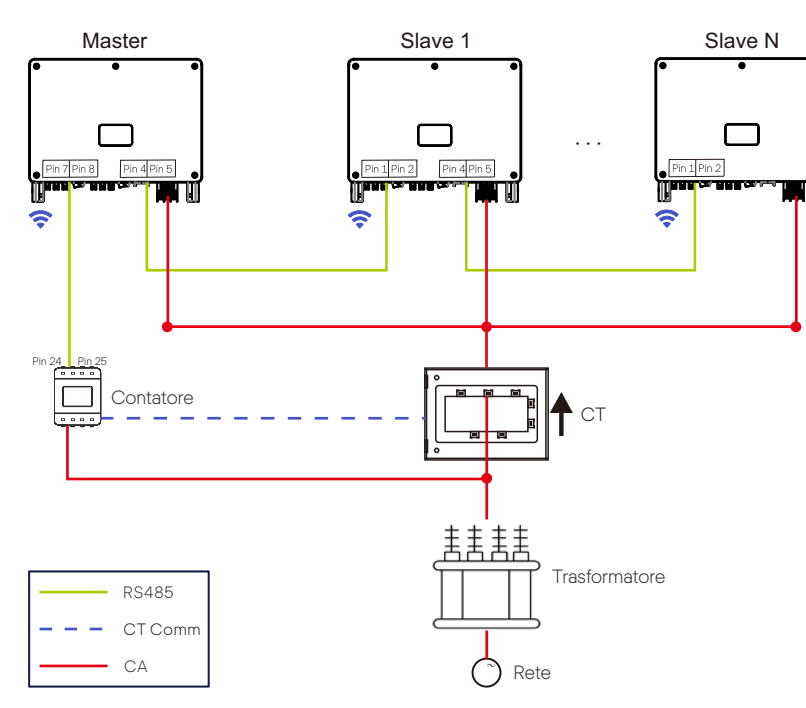

L'interconnessione tra l'host e lo slave avviene tramite i pin 1, 2, 4, 5 e i pin 7, 8, che sono collegati al contatore elettrico.

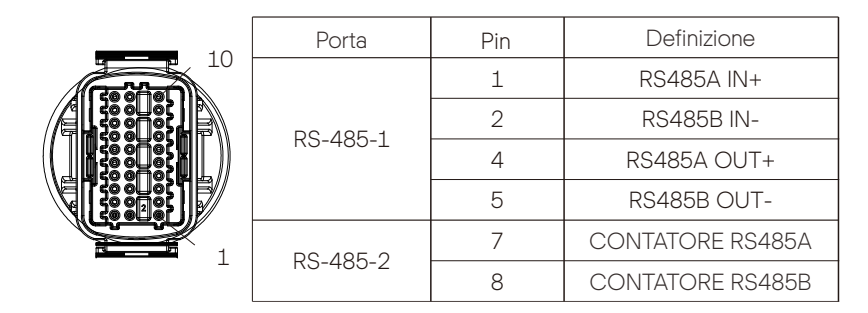

## 6.7 Collegamento della centralina PLC (opzionale)

L'inverter supporta il collegamento con la centralina PLC. Con la centralina PLC, il cavo RS485 non è necessario per la comunicazione. Acquistare il prodotto dal fornitore, se necessario. Per i dettagli su installazione e collegamento della centralina PLC, consultare la Guida all'installazione rapida della centralina PLC. Per il monitoraggio su SolaX Cloud, deve essere installato DataHub per comunicare con la centralina PLC. La comunicazione tra la centralina PLC e gli inverter avviene tramite linea elettrica, mentre tra la centralina PLC e il DataHub avviene tramite Rs485.

Si noti che per questa applicazione, tutti i modelli di inverter devono essere integrati nella PLC (la funzione PLC è opzionale, è necessario acquistare i modelli con PLC integrata).

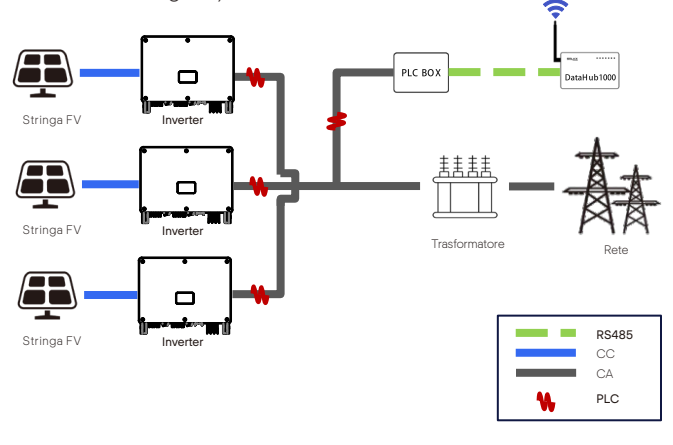

NOTA! ∐~≵

Il collegamento alla PLC richiede un trasformatore per l'alimentazione della rete di media tensione.

## 6.8 Controllo della potenza di uscita mediante il collegamento di un ricevitore di controllo dell'ondulazione radio (RRCR)

L'inverter può essere collegato a un RRCR (Radio Ripple Control Receiver, ovvero Ricevitore di controllo dell'ondulazione) per controllare dinamicamente la potenza di uscita di tutti gli inverter.

Gli utenti possono controllare e limitare la potenza attiva dell'LCD impostando la limitazione della potenza attiva, che è un limite di potenza fisso in percentuale, ovvero 0%, 30%, 60% e 100%.

### Collegamento:

Collegare l'RRCR direttamente alla scheda di comunicazione dell'inverter attraverso il DRM.

La tabella seguente descrive l'assegnazione dei pin del connettore e la relativa funzionalità:

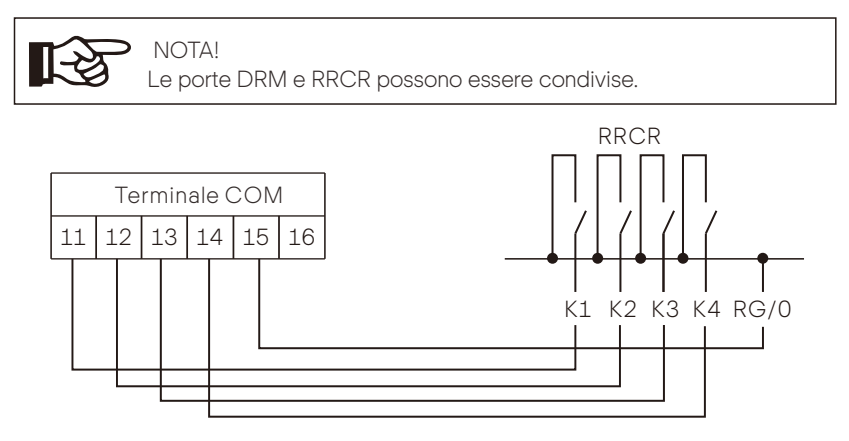

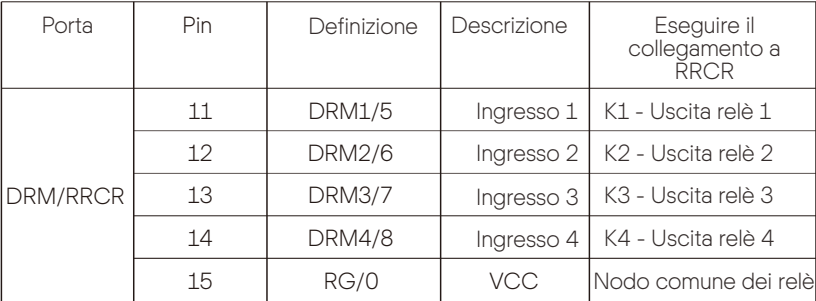

L'inverter è preconfigurato per i seguenti livelli di potenza RRCR:

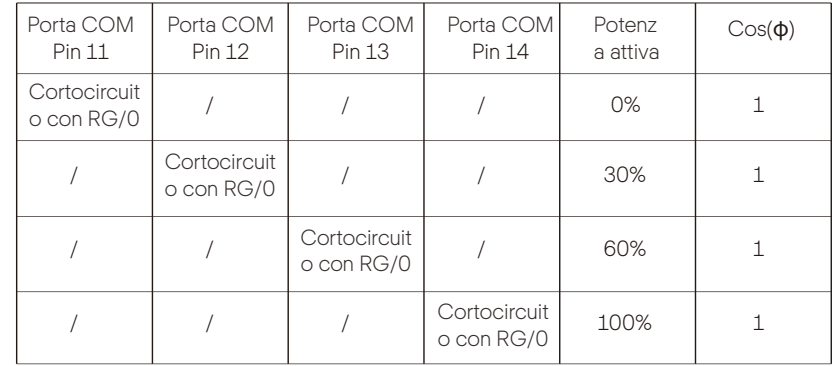

Per impostare il controllo della potenza fissa:

Accedere alla pagina "Active Power" (Potenza attiva), scegliere "Enable" (Abilita) per attivare la funzione.

> Potenza attiva RRCR

```
 > Enable <
```
Nella pagina "RRCR". RRCR1, 2, 3, 4 possono essere impostati per i valori corrispondenti 0%, 30%, 60% e 100% per impostazione predefinita. Gli utenti possono anche configurare questi valori secondo le proprie esigenze. I valori corrispondono alla potenza di uscita CA variata. Ad esempio, il 30% corrisponde alla potenza nominale del 30%.

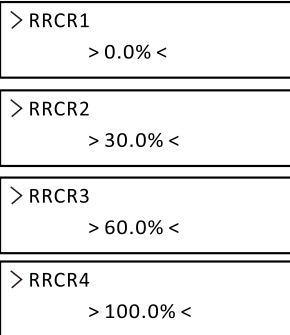

## 6.9 Monitoraggio del collegamento

Monitoring Cloud è un'applicazione in grado di comunicare con l'inverter tramite Wi-Fi/LAN/4G. Può mettere in atto query di allarme, configurazioni di parametri, manutenzioni giornaliere e altre funzioni. Questa è una comoda piattaforma per la manutenzione.

Collegare la chiavetta alla porta "USB" nella parte inferiore dell'inverter. Dopo l'accensione lato CC o CA, è possibile collegare l'APP e l'inverter. Fare riferimento al manuale corrispondente per i dettagli.

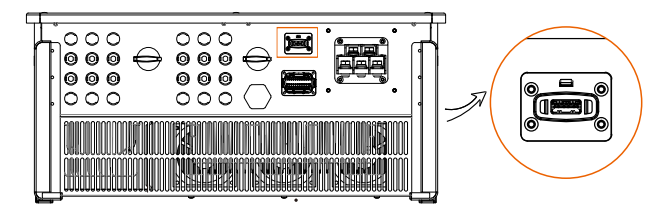

 $\triangleright$  Connessione Wi-Fi

La chiavetta Wi-Fi si connette a una rete locale entro 50 m dall'installazione per consentire l'accesso alla piattaforma Monitoring Cloud.

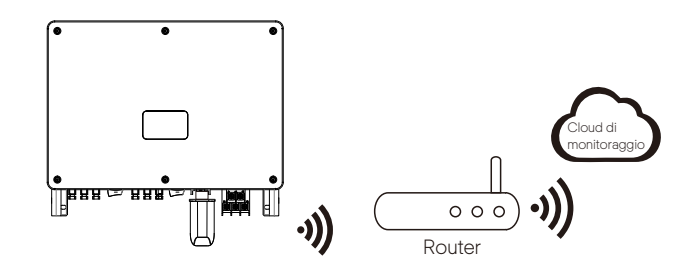

Ø Connessione LAN

Se il Wi-Fi non è adatto, la chiavetta LAN consente agli utenti di connettersi alla rete tramite un cavo Ethernet. La connessione Ethernet è molto più stabile e presenta meno interferenze.

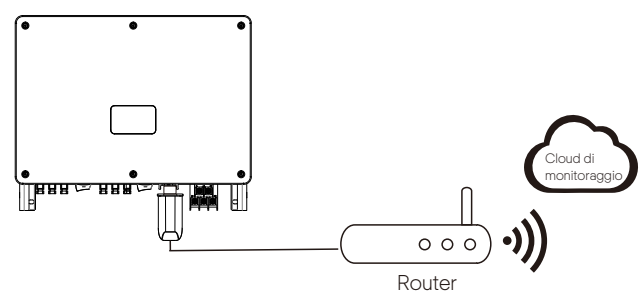

Ø Connessione 4G

La chiavetta 4G consente di utilizzare una connessione 4G per monitorare il sistema senza doversi connettere a una rete locale (Questo prodotto non è disponibile nel Regno Unito)

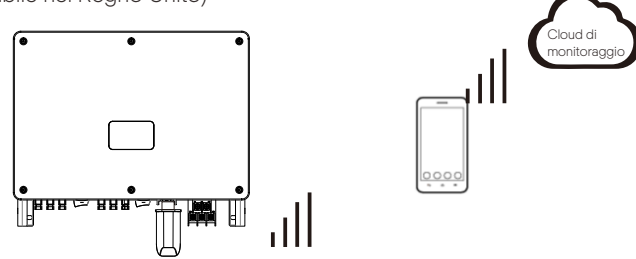

### Impostazione APP

Scansionare il codice QR per scaricare l'applicazione SolaXCloud. Creare un nuovo account e seguire il tutorial sull'APP SolaXCloud o la guida dell'app su https://www.solaxcloud.com/ per impostare la configurazione Wi-Fi.

Toccando l'icona Inverter, è possibile aggiungere un nuovo inverter nella pagina del sito e verificare i dettagli nella sezione Inverter di questa guida.

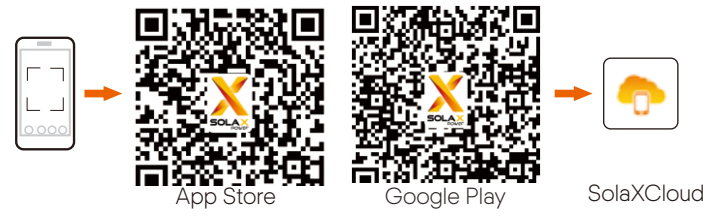

 $\triangleright$  Gli utenti possono anche configurare l'inverter da remoto scaricando l'APP SolaXCloud. Le informazioni predefinite del sito verranno visualizzate dopo l'accesso dell'utente finale. I dati di potenza ed energia visualizzati in questa pagina sono una sintesi di tutti i dati degli inverter scelti, contenuti in questo sito. Selezionare o creare un nuovo sito, dopodiché l'utente potrà aggiungere e impostare l'inverter nel sito.

In alternativa, l'utente può scansionare il codice QR per guardare il video di configurazione Wi-Fi su YouTube e studiare come impostare l'inverter.

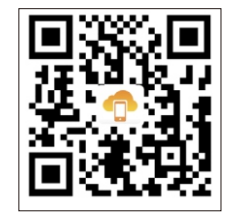

# 7. Avvio dell'inverter

Dopo aver controllato l'inverter, condurre le seguenti operazioni:

- a) Verificare che il dispositivo sia ben fissato alla parete o al supporto.
- b) Assicurarsi che tutti gli interruttori CC e CA siano scollegati.
- c) Il cavo CA è collegato correttamente alla rete.

d) Tutti i pannelli fotovoltaici sono collegati correttamente all'inverter; i connettori CC non utilizzati devono essere sigillati con un coperchio.

e) Posizionare l'interruttore CC su "ON".

### Avvio dell'inverter

Attivare l'interruttore CA tra l'inverter e la rete elettrica. Attivare l'interruttore CC tra la stringa fotovoltaica e l'inverter, se presente. Attivare l'interruttore CC sul fondo dell'inverter.

L'inverter si avvia in automatico quando i pannelli fotovoltaici generano abbastanza energia.

Controllare lo stato degli indicatori LED e dello schermo LCD; gli indicatori LED devono essere blu e lo schermo LCD deve visualizzare l'interfaccia principale.

### Per l'inverter con indicatori LED:

Se l'indicatore LED non è acceso, verificare quanto segue:

- Tutti i collegamenti sono corretti.
- Tutti gli interruttori esterni sono chiusi.
- L'interruttore CC dell'inverter è posizionato su "ON".

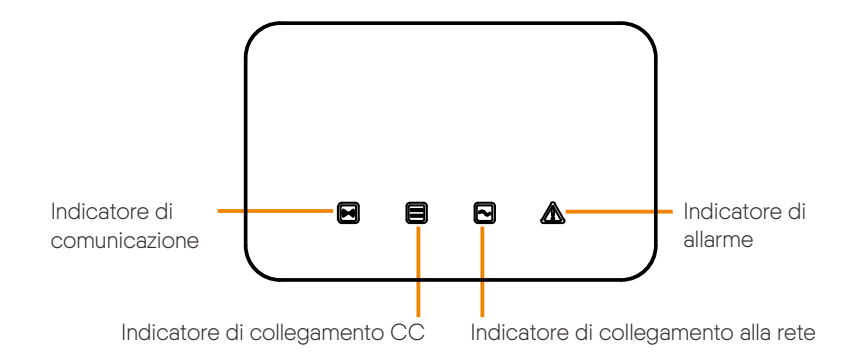

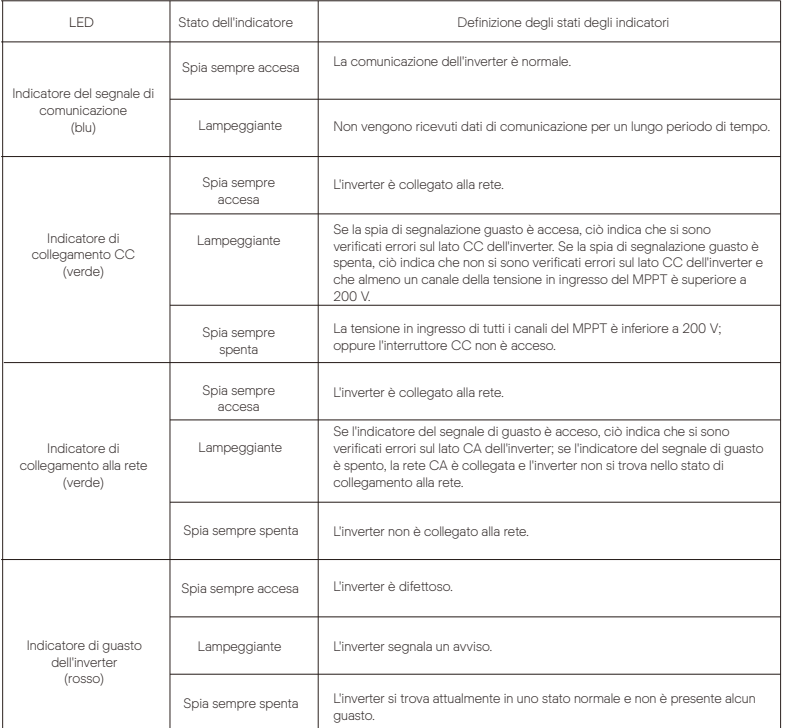

### Nota:

1 Quando l'inverter è in stato di aggiornamento del software, tutti gli indicatori lampeggiano a turno;

2 Quando l'aggiornamento dell'inverter non va a buon fine, gli altri tre indicatori saranno spenti, tranne quello di guasto dell'inverter (rosso);

3 Dopo l'aggiornamento dell'inverter, tutti gli indicatori saranno spenti;

4 Quando l'inverter è in modalità di invecchiamento, l'indicatore di guasto

46 47 dell'inverter (rosso) lampeggia e gli altri indicatori mantengono lo stato attuale.

### Per l'inverter con schermo LCD<sup>.</sup>

Di seguito sono riportati i tre diversi stati di funzionamento, che indicano che l'inverter si è avviato correttamente.

Attesa: l'inverter è in attesa prima del controllo quando la tensione in ingresso CC dai pannelli è superiore a 160 V (tensione iniziale minima) ma inferiore a 200 V (tensione di funzionamento minima).

Controllo: l'inverter controlla automaticamente l'ambiente di ingresso CC quando la tensione in ingresso CC dei pannelli fotovoltaici supera 200 V e i pannelli fotovoltaici hanno energia sufficiente per avviare l'inverter.

Normale: l'inverter inizia a funzionare normalmente con la luce blu accesa; nel frattempo l'inverter restituisce energia alla rete e il display LCD visualizza la potenza di uscita attuale. Accedere all'interfaccia di impostazione per seguire le istruzioni al primo avvio.

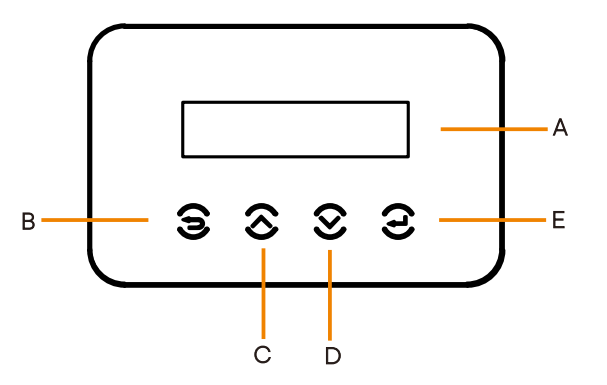

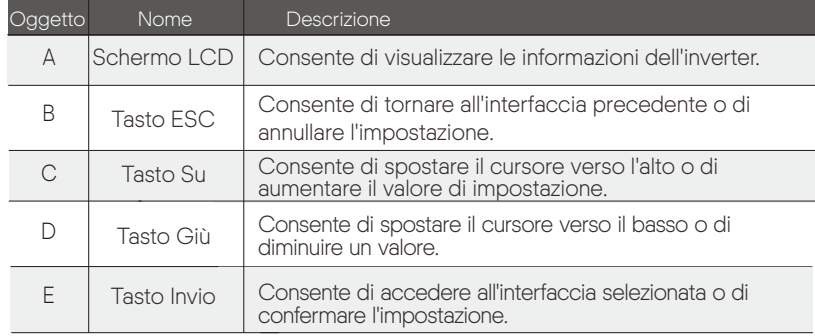

# 8. Aggiornamento del firmware

Preparazione per l'aggiornamento

1) Preparare un disco U (USB 2.0/USB 3.0).

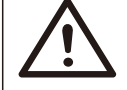

CAUTEL AL Accertarsi che il formato sia FAT o FAT 32.

2) Contattare il nostro servizio di assistenza per ottenere i file di aggiornamento (file "\*.bin" e "\*.txt") e memorizzare i due file nel percorso principale del disco U.

File: MEGA\_Vxxx.xx.bin UpdateConfig.txt

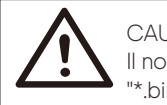

CAUTFLA! Il nome del bin elencato nel file "\*.txt" deve essere uguale al nome "\* hin"

Procedura di aggiornamento

Il disco USB può essere collegato quando l'inverter è in stato normale.

1) Collegare il disco U alla porta di aggiornamento sottostante: se la chiavetta Wi-Fi è collegata alla porta, per prima cosa rimuovere la chiavetta Wi-Fi.

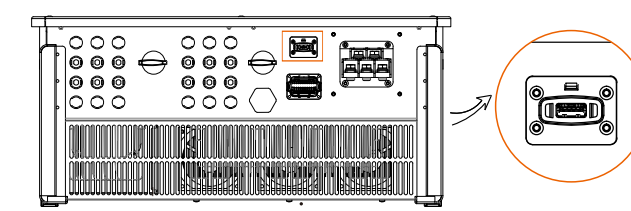

NOTA!

Dopo aver collegato il disco U, le quattro spie lampeggeranno a turno (indicatore di comunicazione: blu; indicatore di connessione CC: verde; indicatore di collegamento alla rete: verde; indicatore di allarme: rosso).

2) Attendere circa 15 secondi. Il sistema inizia ad aggiornarsi quando le quattro spie si spengono e il cicalino inizia a suonare.

3) Quando il cicalino smette di suonare e gli indicatori luminosi ricominciano a lampeggiare, significa che il programma ARM è stato aggiornato con successo. A questo punto il sistema avvierà altri programmi aggiornandoli.

Se l'aggiornamento va a buon fine, l'indicatore di comunicazione (blu) si spegne e gli altri indicatori si accendono;

Se l'aggiornamento non va a buon fine, si accende solo la spia di allarme (rossa). Contattare il nostro servizio di assistenza per la risoluzione del problema.

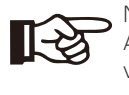

**NOTA!** 

Al termine dell'aggiornamento, lo stato attuale dell'indicatore verrà mantenuto per 1 minuto e l'inverter si accenderà automaticamente.

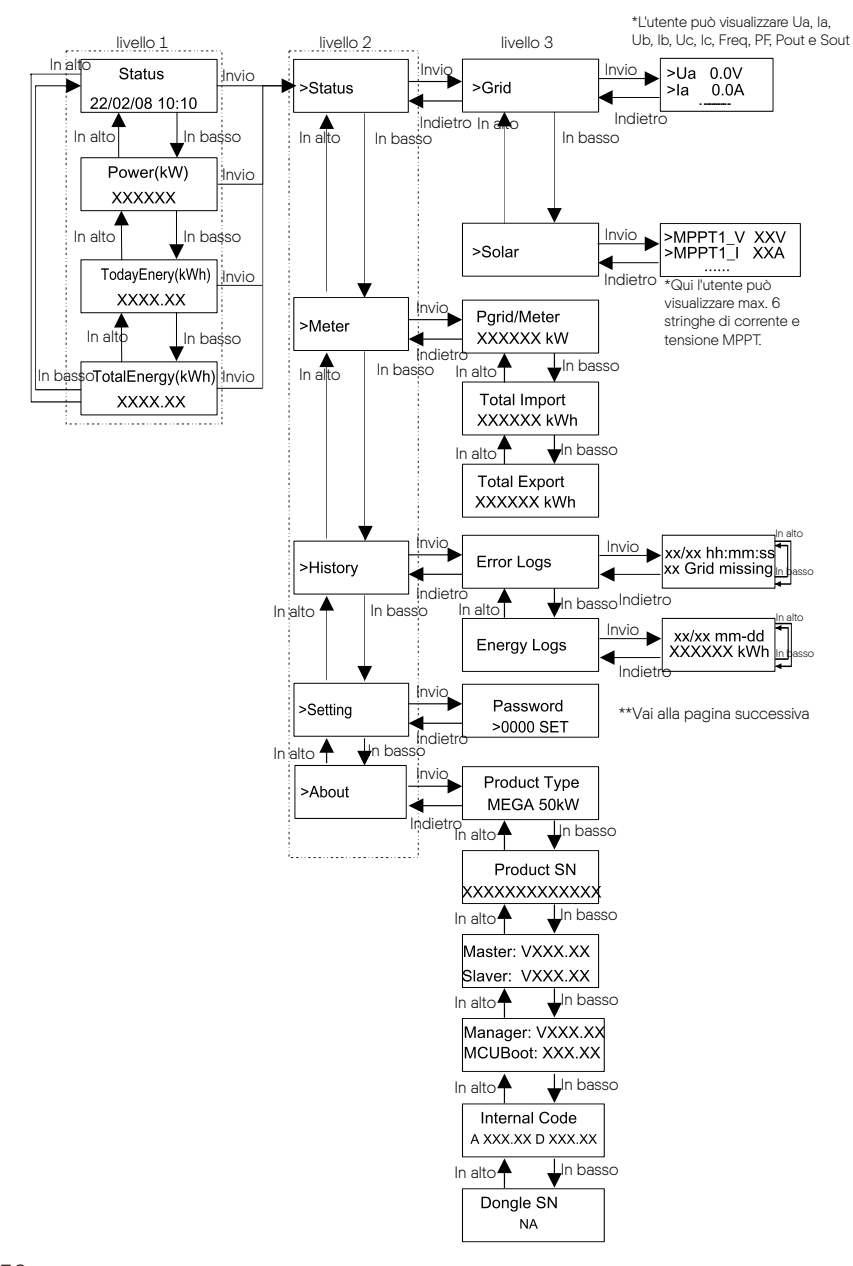

9 Impostazione per inverter con LCD

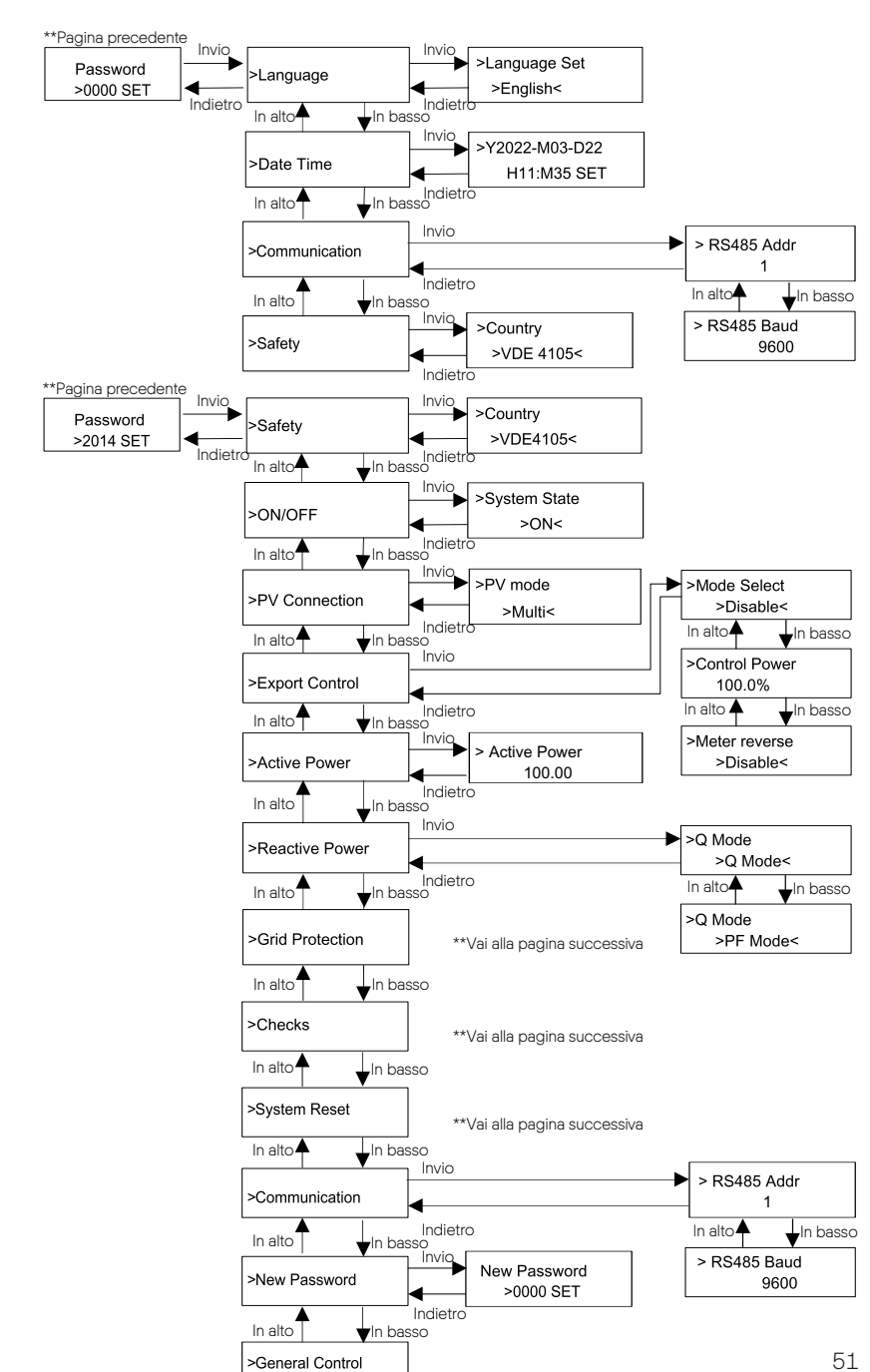

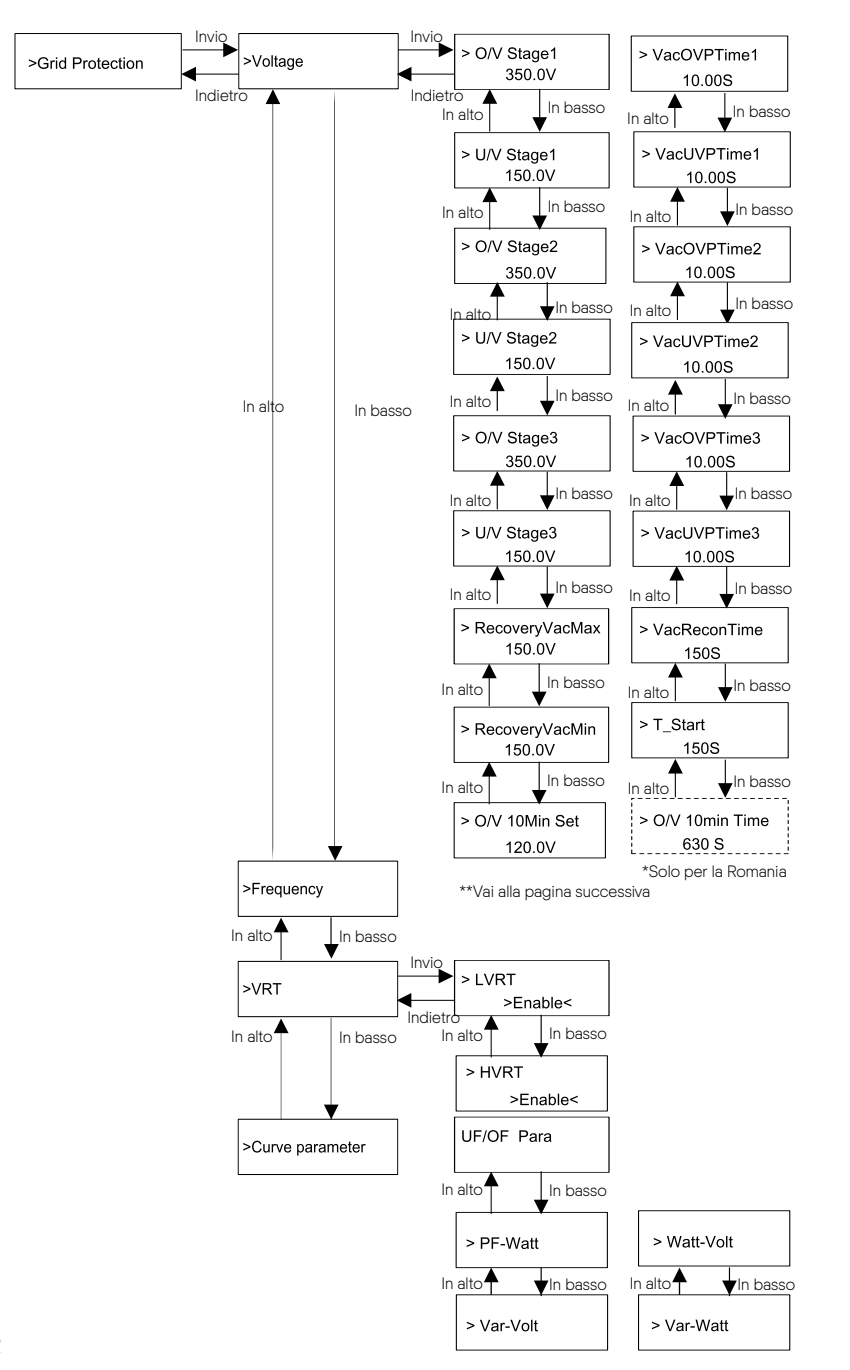

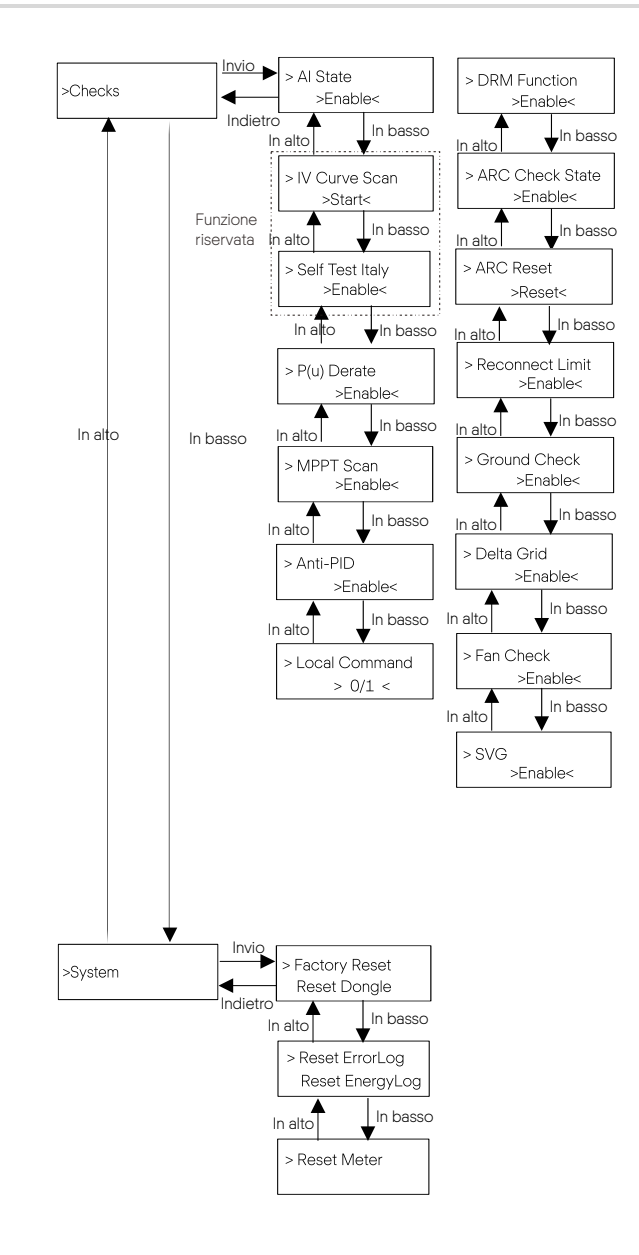

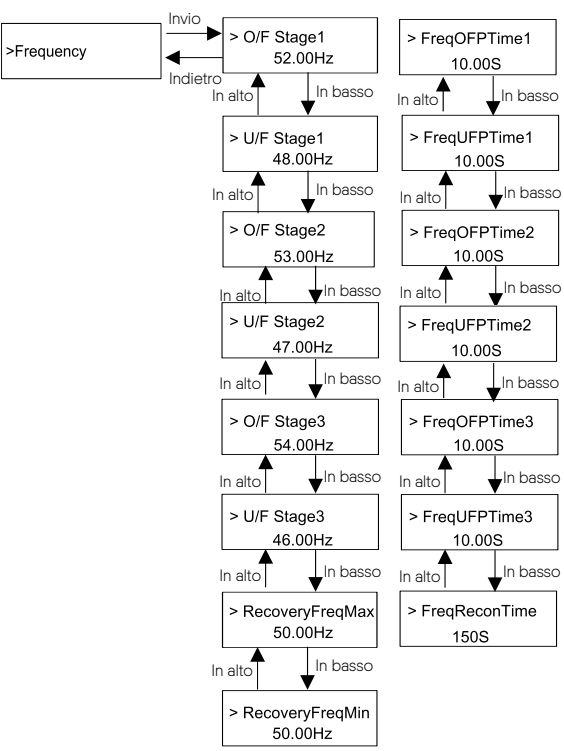

### $\triangleright$  Display digitale LCD

L'interfaccia principale (livello 1) è quella predefinita; l'inverter torna automaticamente a questa interfaccia quando il sistema viene avviato con successo o non viene utilizzato per un certo periodo di tempo. "Status" (Stato) indica l'ora e lo stato attuale "Waiting" (Attesa), "Checking" (Controllo), "Running" (In funzione), "Fault" (Guasto) e "Upgrading" (Aggiornamento); "Pover" (Potenza) indica la potenza di uscita attuale; "TodayEnergy" indica la potenza generata nell'arco della giornata; "TotalEnergy" indica la potenza generata fino ad ora. Premere "Up" e "Down" per rivedere le informazioni.

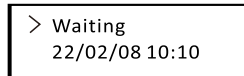

### $\blacktriangleright$  Interfaccia menu

L'interfaccia del menu (livello 2) è un'interfaccia di trasferimento che consente all'utente di accedere ad altre interfacce per modificare le impostazioni o per ottenere informazioni.

- L'utente può accedere a questa interfaccia premendo il tasto "Enter" (Invio) quando l'LCD visualizza l'interfaccia principale.

- L'utente può selezionare i tasti "Up" (Su) e "Down" (Giù) e premere "Enter" per confermare la selezione.

> $\equiv$   $\equiv$   $\equiv$   $\equiv$  Menu $\equiv$   $\equiv$   $\equiv$  $>$  Status Meter

### $\bullet$  Stato

La funzione di stato contiene "Grid" (Rete) e "Solar" (Solare). Premere "Up"o "Down" per selezionare, premere "Enter" per confermare la selezione e infine premere "ESC" per tornare al menu.

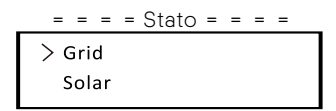

### a) Rete

 potenza attiva; Qout la potenza reattiva; Sout la potenza apparente. Premere i pulsanti "Up" e "Down" per rivedere i parametri, premere "ESC" per Questo stato mostra le condizioni attuali della rete, come la tensione, la corrente e la potenza di uscita, ecc. Pout misura l'uscita dell'inverter; Pgrid indica la tornare allo stato.

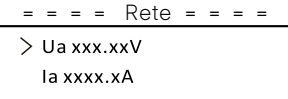

### b) Solare

Questa interfaccia mostra la corrente di ingresso del FV. È possibile controllare fino a 6 stringhe di corrente e tensione MPPT per l'inverter.

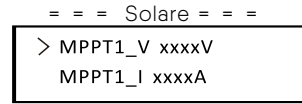

### $\bullet$  Contatore

L'utente può controllare l'energia importata ed esportata tramite questa funzione. I parametri sono tre: "Pgrid Power" (Potenza Pgrid), "Total Import" (Importazione totale) e "Total Export" (Esportazione totale). Premere "Up" e "Down" per rivedere i valori. Se non è collegato alcun contatore, i parametri qui visualizzati saranno 0.

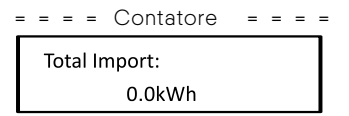

### $\bullet$  Cronologia

La cronologia contiene i registri di errore e i registri energetici.

Il registro di errore contiene informazioni sugli errori verificatisi. Può registrare al massimo sei elementi. Premere i pulsanti "Up" e "Down" per rivedere i parametri. Premere "ESC" per tornare all'interfaccia principale.

### $\equiv$  =  $\equiv$  Registri di errore =  $\equiv$  =

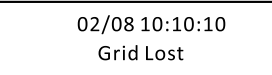

Il registro energetico contiene l'energia generata nel corso della giornata. Premere i pulsanti "Up" e "Down" per selezionare la data e controllare il registro di quel giorno. Premere "ESC" per tornare all'interfaccia principale.

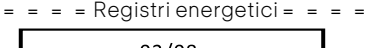

02/08 XXXX kWh  $\overline{a}$ 

• Impostazioni

La funzione di impostazione viene utilizzata per impostare l'inverter per la sicurezza, l'accensione e lo spegnimento del sistema, la modalità di collegamento PV, ecc. Per impostare il parametro, inserire la password.

Per gli utenti, la password predefinita è "0000", che consente di rivedere e modificare "Language" (Lingua), "Date Time" (Data), "Communication" (Comunicazione) e "Safety" (Sicurezza).

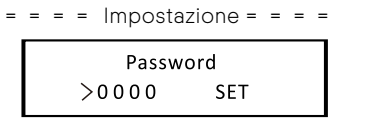

### a) Lingua

Qui l'utente può impostare la lingua. Al momento, l'unica opzione disponibile è l'inglese.

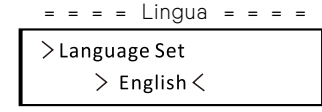

### b) Data

Questa interfaccia serve agli utenti per impostare la data e l'ora del sistema. Aumentare o diminuire la parola premendo il tasto "Up" o "Down". Premere "Enter" per confermare e passare alla parola successiva. Dopo aver confermato tutte le parole, selezionare "SET" (IMPOSTA) e premere "Enter" per confermare la password.

﹦﹦﹦﹦ Lingua ﹦﹦﹦﹦

### c) Comunicazione

RS485 Addr: l'indirizzo modbus del protocollo di comunicazione esterno. RS485 Baud: la velocità di trasmissione in baud del protocollo di comunicazione esterno. Attualmente sono supportati 4800, 9600 e 19200 e l'impostazione predefinita è 9600.

Con questa funzione, l'inverter può comunicare con il computer, attraverso il quale è possibile monitorare lo stato di funzionamento dell'inverter. Quando più inverter vengono monitorati da un computer, è necessario impostare gli indirizzi di comunicazione RS485 dei diversi inverter.

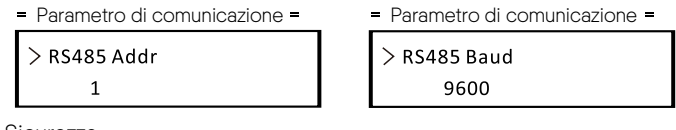

d) Sicurezza

Qui l'utente può visualizzare solo lo standard di sicurezza.

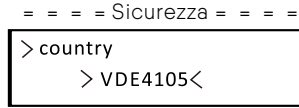

Per gli installatori, la password predefinita è "2014", che consente all'installatore di rivedere e modificare le impostazioni necessarie in base alle norme e ai regolamenti locali. Se sono necessarie ulteriori impostazioni avanzate, si prega di contattare la nostra azienda o il distributore per assistenza. Premere "Enter" per accedere all'interfaccia di impostazione della password, premere "Up" e "Down" quando lampeggia, quindi premere "Enter" per confermare il valore impostato. Infine, selezionare "SET" e premere "Enter" per confermare la password.

> $\equiv$   $\equiv$   $\equiv$  Impostazione  $\equiv$   $\equiv$   $\equiv$ Password  $>2014$ **SFT**

Dopo aver inserito la password, le informazioni dell'interfaccia LCD sono visualizzate come segue.

> $=$   $=$   $=$   $\blacksquare$  $\blacksquare$  $\blacksquare$  $\blacksquare$  $\blacksquare$  $\blacksquare$  $\blacksquare$  $\blacksquare$  $\blacksquare$  $\blacksquare$  $\blacksquare$  $\blacksquare$  $>$  Safety System ON/OFF

### a) Sicurezza

L'installatore può impostare lo standard di sicurezza in base ai diversi Paesi e agli standard di rete. È possibile scegliere tra diversi standard.

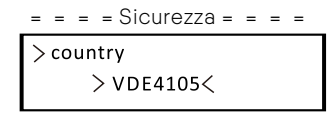

### b) ON/OFF

"ON" significa che l'inverter è in stato di lavoro e in stato di default.

"OFF" significa che l'inverter smette di funzionare e solo lo schermo LCD è acceso.

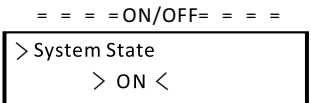

### c) Collegamento PV

Questa funzione consente all'utente di selezionare il tipo di collegamento al fotovoltaico.

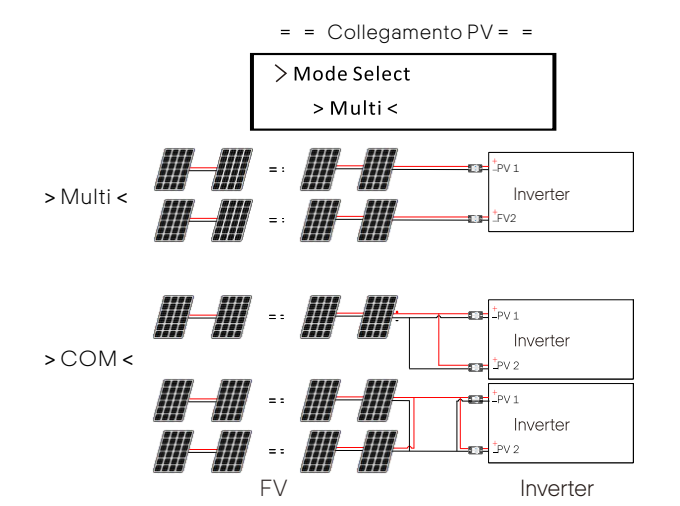

### d) Controllo esportazione

Con questa funzione di controllo della potenza, l'inverter può controllare l'energia esportata verso la rete. La funzione "Control Power" (Potenza di controllo) può essere impostata dall'installatore. Quando si imposta il 100% per la potenza di controllo, significa che l'energia può essere esportata in rete con la massima potenza. Quando si imposta 0%, l'esportazione in rete è limitata. Impostare la percentuale in base alle effettive esigenze.

Se si sceglie "Disable" (Disabilitata), la funzione non sarà attivata. Premere i pulsanti "Up" e "Down" per selezionare e premere "Enter" per confermare.

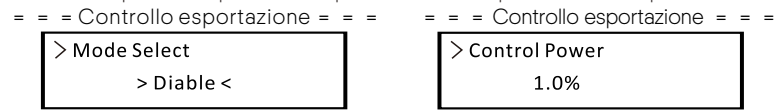

Se il contatore è collegato al contrario, attivare la funzione "`Meter reverse" (Inversione contatore).

 $\overline{=}$  = Controllo esportazione = = =

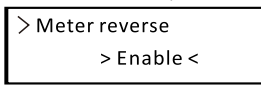

L'installatore può impostare "Soft Limit" e "Hard Limit" per il controllo esportazione.

### e) Potenza attiva

Questa interfaccia viene utilizzata per impostare la potenza reattiva in base ai requisiti della rete elettrica.

$$
= 200 = 200 = 200 = 200 = 200
$$
  
Notice Power  
100.0

f) Potenza reattiva L

Questa interfaccia viene utilizzata per impostare la potenza attiva. Impostare il valore in base ai requisiti della rete elettrica.

﹦﹦﹦ Rp Set ﹦﹦﹦

### g) Protezione della rete

Di solito l'utente finale non ha bisogno di impostare la protezione di rete. Tutti i valori predefiniti sono stati impostati prima di lasciare la fabbrica in base alle norme di sicurezza.

Se è necessario un ripristino, le modifiche devono essere apportate in base ai requisiti della rete locale.

 $==$  = Protezione della rete = = =

> Voltage

### h) Controlli

Questa interfaccia viene utilizzata per attivare le funzioni necessarie, tra cui "Al State", "P(u) Derate", "I-V Curve", "MPPT Scan", "ARC checks", "DRM", ecc. Gli utenti possono inserire la password predefinita per rivedere e modificare le funzioni di cui sopra.

 $=$   $=$   $=$  $Control$  $i =$  $=$  $=$  $=$ > Al State  $>$  Enable $\lt$ 

### • Scansione della curva I-V

Consente di controllare la curva caratteristica corrente-tensione del modulo fotovoltaico, che a sua volta fornisce un'indicazione di eventuali anomalie e del suo degrado e stato di salute.

### $\bullet$  DRM

DRM (Demand Response Mode) è riservato a AS/NZS 4777.2:2020. Attualmente è disponibile solo DRM0.

Una volta impostato su Enable, quando PIN15(RG/0) e PIN16(CL/0) sono collegati in cortocircuito tramite un interruttore esterno o un relè, l'inverter riduce la potenza di uscita a zero. Questa funzione di spegnimento a distanza si applica anche ad altri codici di sicurezza.

### $\bullet$  RSD

Consente di spegnere rapidamente l'inverter in presenza di un potenziale pericolo nell'impianto fotovoltaico, mantenendo l'inverter e l'ambiente di installazione dei moduli entro una gamma di tensione sicura.

- $\bullet$  Controlli ARC
- $\bullet$  Abilita controllo ARC

 $\equiv$   $\equiv$   $\equiv$  Impostazione ARC  $\equiv$   $\equiv$   $\equiv$   $\equiv$ 

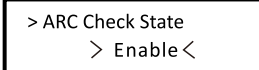

Se il ripristino ARC è abilitato dopo lo spegnimento dell'allarme di guasto ARC, il guasto verrà automaticamente rimosso dopo un breve periodo di tempo e la macchina riprenderà a funzionare; in caso contrario, il guasto sarà sempre presente e la macchina e dovrà essere completamente scollegata dalla fonte di alimentazione per poter essere ripristinata.

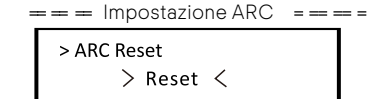

I) Sistema

Qui è possibile ripristinare le impostazioni di fabbrica, i registri degli errori, i dongle, il contatore e l'energia.

Prendiamo come esempio "Reset Meter" (Ripristina contatore):

L'utente può cancellare l'energia del contatore con questa funzione. Premere il pulsante "Up" o "Down" per selezionare e premere "Enter" per confermare (l'utente può selezionare "Start" (Avvio) per azzerare il contatore se acquista il nostro

contatore).

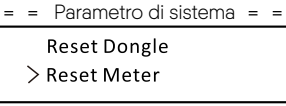

j) Comunicazione

 aver inserito la password "0000". Fare riferimento a "Communication" (Comunicazione) in "Setting" (Impostazione) dopo

### k) Nuova password

Qui l'utente può impostare la nuova password. Gli utenti devono aumentare o diminuire la parola premendo il pulsante "Up" o "Down". Premere "Enter" per confermare e passare alla parola successiva. Dopo la conferma della parola, premere "SET" e "Enter" per reimpostare la password.

> $\equiv$   $\equiv$   $\equiv$  Nuova password  $\equiv$   $\equiv$   $\equiv$ Password  $>0000$ **SET**

l) Per l'Australia, sarà disponibile anche l'opzione "General Control" (Controllo generale). Qui è possibile impostare il "Soft Limit" e l'"Hard Limit" per il controllo generale.

• Informazioni generali

Questa interfaccia mostra le informazioni sull'inverter, tra cui modello, SN, versione software di DSP master, slave, scheda ARM e codice interno.

 $\equiv$   $\equiv$   $\equiv$  Informazioni generali  $\equiv$   $\equiv$   $\equiv$ 

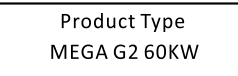

m) Impostare il sistema parallelo con la funzione Modbus I dispositivi sono collegati in modalità bus. La porta RS485-2 del master è collegata al contatore elettrico, mentre il master e lo slave sono collegati alla porta RS485 1.

- Impostazione dello slave
- $\bullet$  Il dispositivo slave deve impostare il proprio indirizzo Modbus e la velocità di trasmissione. Impostare l'indirizzo Modbus del dispositivo slave sulla centrale su 2-11 (attualmente sono supportate fino a 10 macchine) e la velocità di trasmissione su 9600.

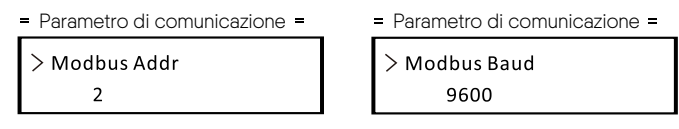

- Impostazione del contatore
- $\bullet$  Impostare l'indirizzo Modbus del contatore su 1 e la velocità di trasmissione su 9600.
- Impostazione del master
- $\bullet$  L'apparecchiatura collegata al contatore è selezionata come Master, e la modalità Master e la funzione antiriflusso dell'apparecchiatura Master sulla centrale elettrica sono abilitate dall'APP/pagina Web/schermo, tra cui il Limite di sistema è impostato al 100%.

 $\frac{1}{1} = \frac{1}{1}$  Impostazione dei limiti= $\frac{1}{1} = \frac{1}{1}$ 

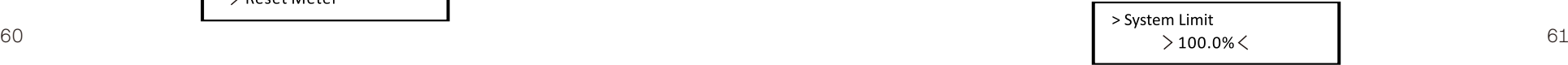

# 10 Risoluzione dei problemi

## 10.1 Risoluzione dei problemi

Questa sezione contiene informazioni e procedure per la risoluzione di eventuali problemi con gli inverter e fornisce suggerimenti per identificare e risolvere la maggior parte dei problemi che potrebbero verificarsi con gli inverter.

Questa sezione aiuterà a circoscrivere l'origine di eventuali problemi che si potrebbero riscontrare. Leggere di seguito i passaggi relativi alla risoluzione dei problemi. Controllare gli avvisi o i messaggi di guasto sul pannello di controllo del sistema o i codici di errore sul pannello informativo dell'inverter. Se viene visualizzato un messaggio, registrarlo prima di fare qualsiasi altra cosa. Tentare la soluzione indicata negli elenchi di risoluzione dei problemi.

Se il pannello informativo dell'inverter non mostra una spia di guasto, controllare l'elenco seguente per assicurarsi che lo stato attuale dell'installazione consenta il corretto funzionamento dell'unità.

- L'inverter si trova in un luogo pulito, asciutto e adeguatamente ventilato?
- Gli interruttori di ingresso CC sono stati aperti?
- I cavi sono sufficientemente corti e di dimensioni adeguate?
- Le connessioni di ingresso e uscita e il cablaggio sono in buone condizioni?
- Le impostazioni di configurazione sono corrette per l'impianto specifico dell'utente?
- Il pannello del display e il cavo di comunicazione sono collegati correttamente e non sono danneggiati?

Per ulteriore assistenza, contattare il nostro servizio clienti. Prepararsi a descrivere i dettagli relativi all'installazione del proprio sistema e a fornire il modello e il numero di serie dell'unità.

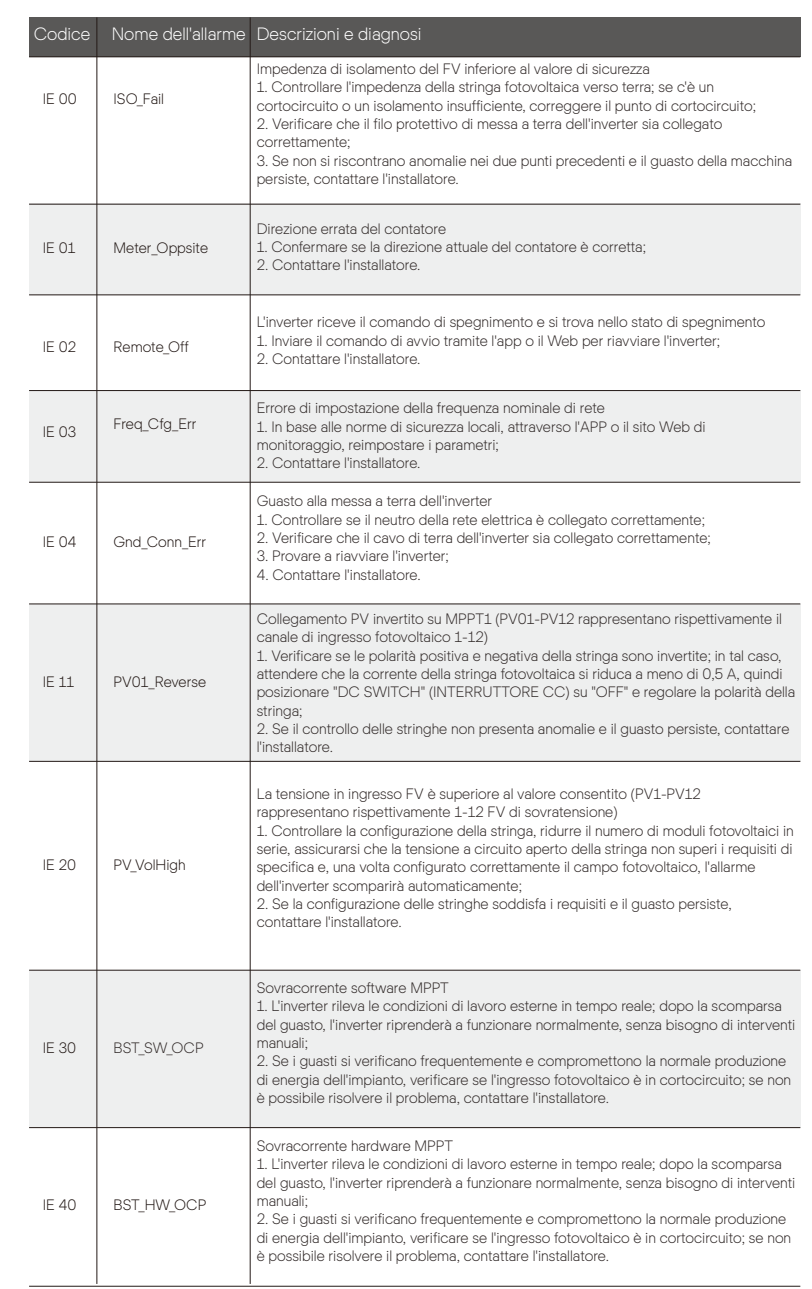

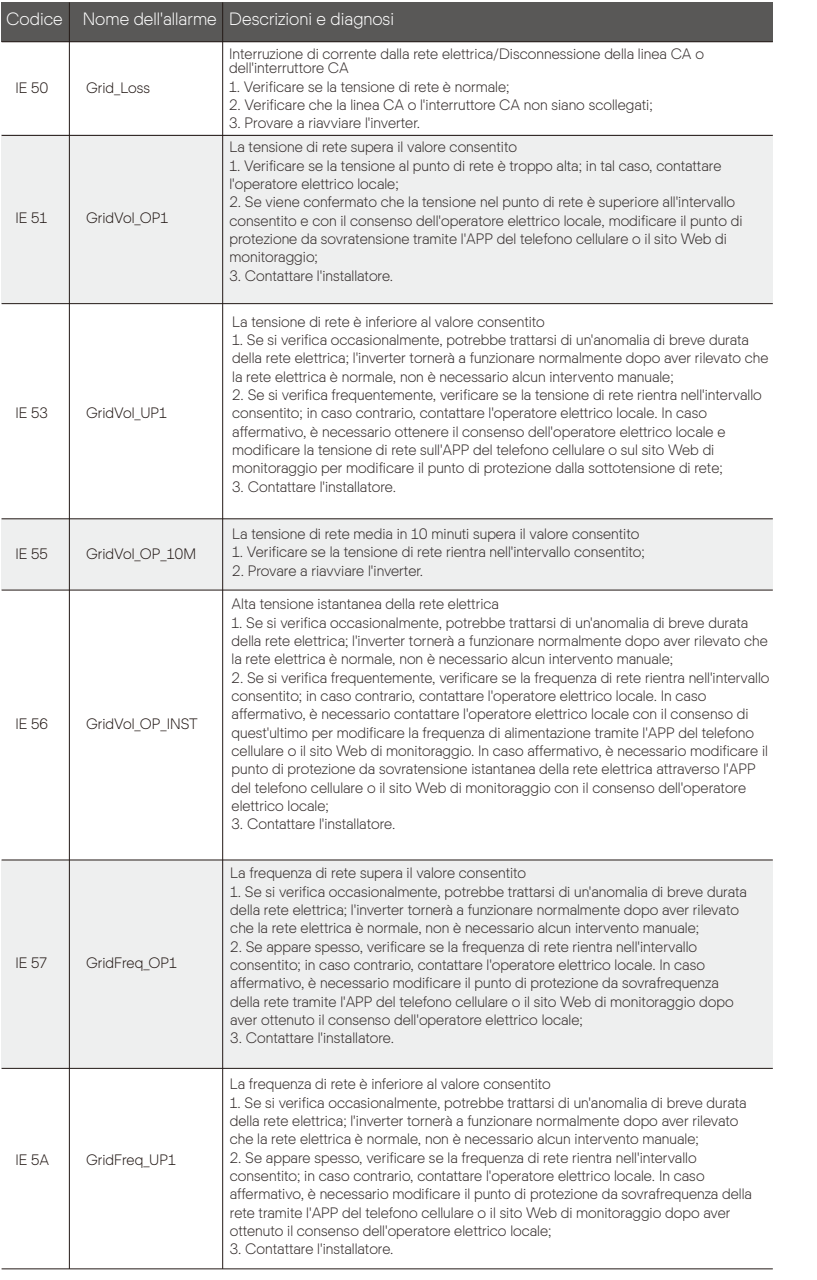

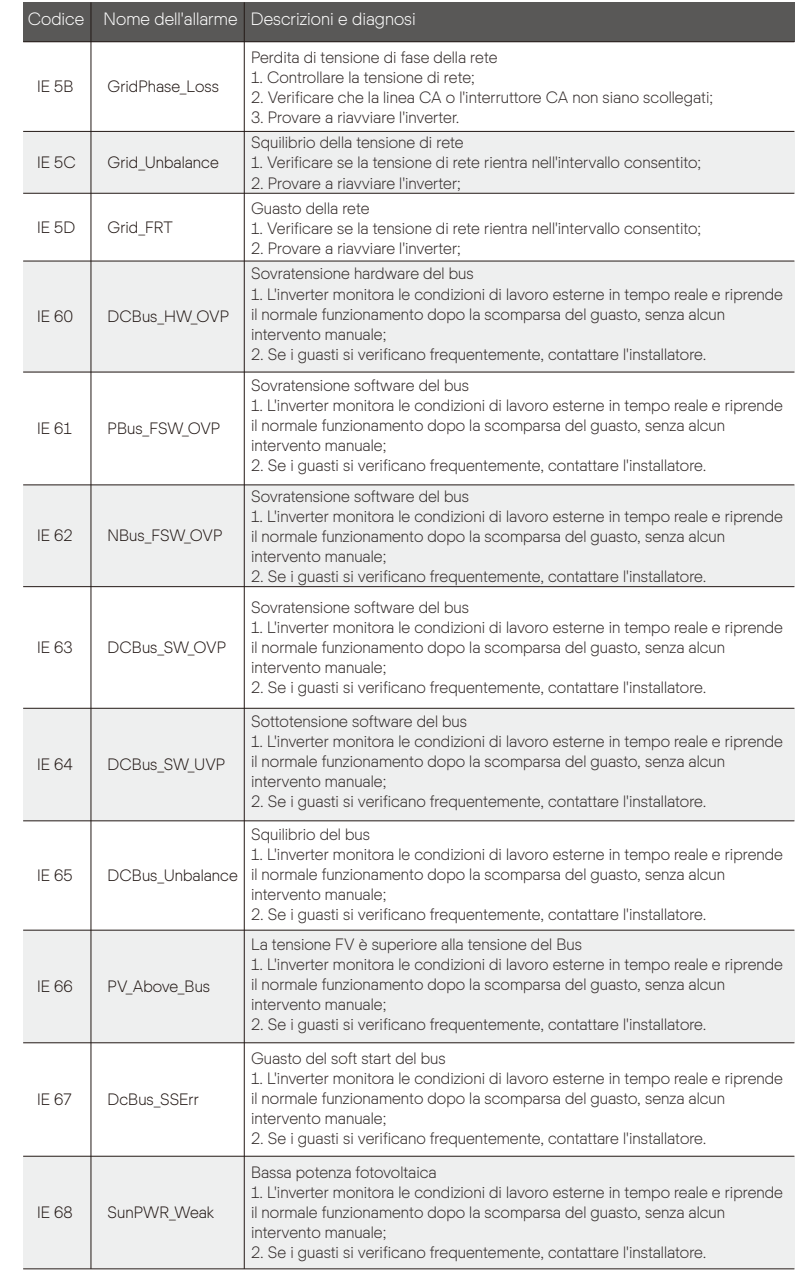

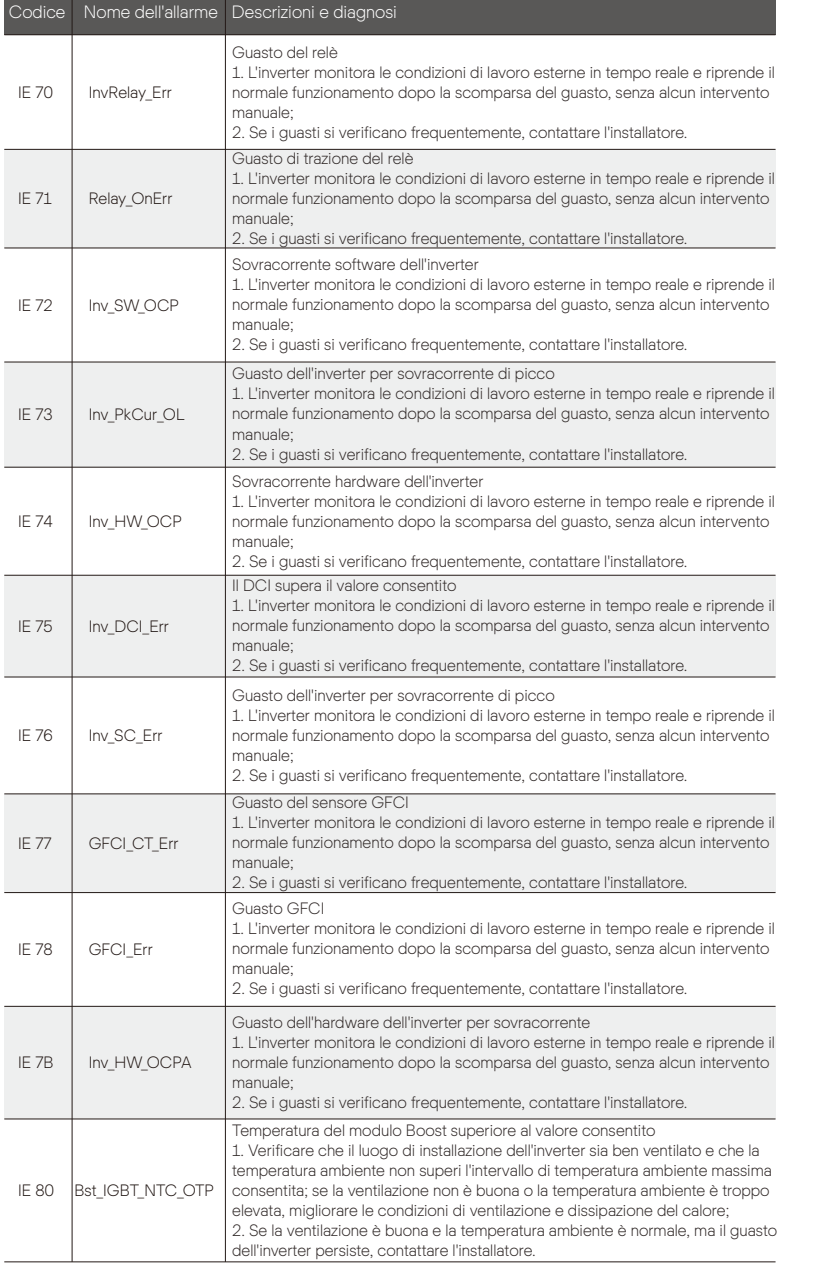

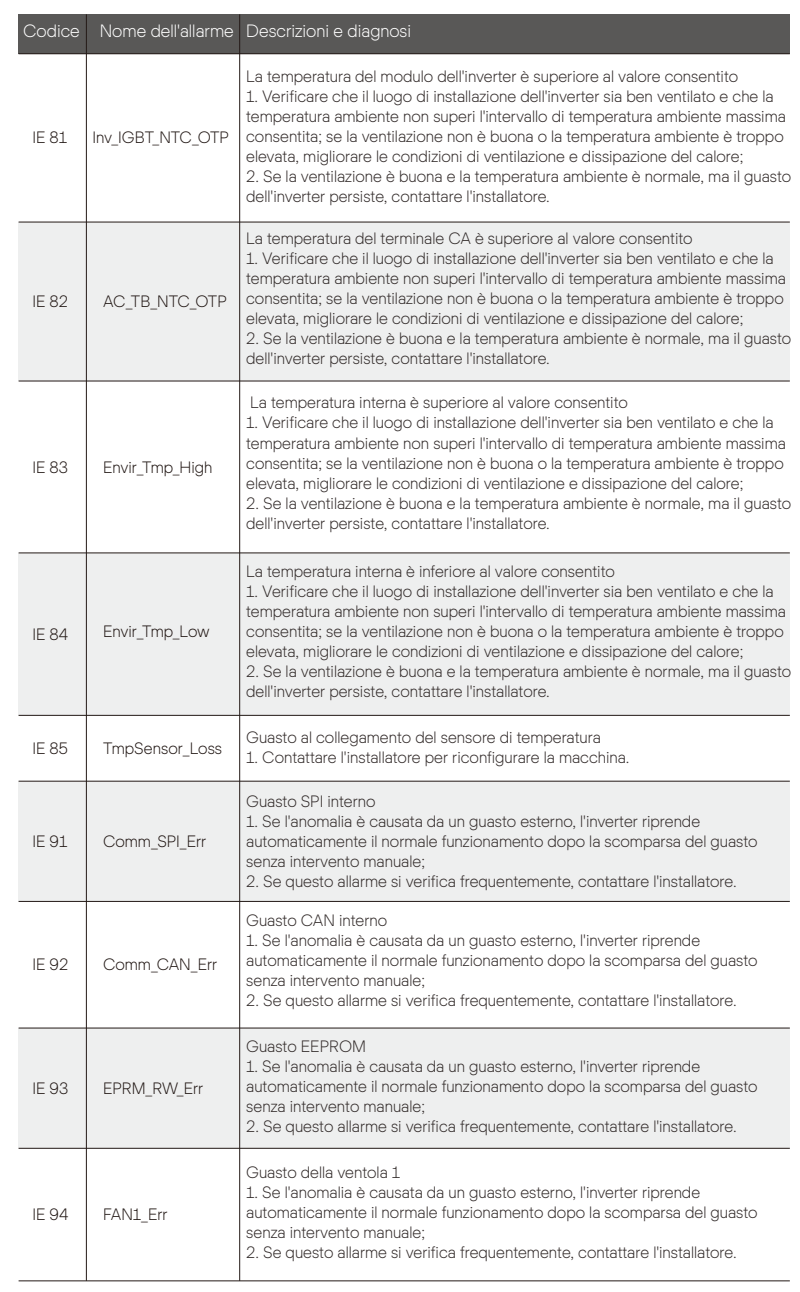

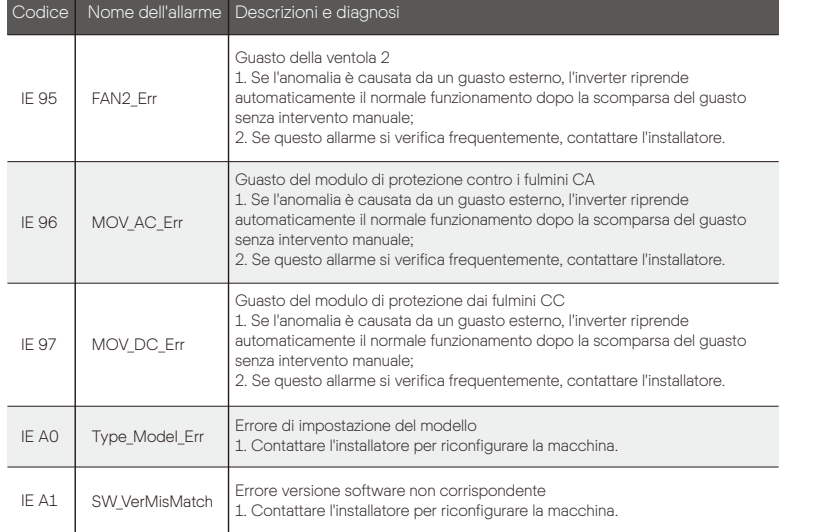

### 10.2 Manutenzione ordinaria

Gli inverter non necessitano di alcuna manutenzione o correzione nella maggior parte delle condizioni, ma per garantire che l'inverter funzioni correttamente a lungo termine, si consiglia di

eseguire la manutenzione ordinaria. Prima di pulire il sistema e i cavi di collegamento e di eseguire la manutenzione della messa a terra, spegnere il sistema.

### • Manutenzione delle ventole

La ventola esterna dell'inverter è in funzione per lungo tempo. Per mantenere la ventola in condizioni di funzionamento normali, è necessario pulirla regolarmente (si consiglia di farlo una volta all'anno).

Se la durata di servizio è troppo lunga, la ventola potrebbe guastarsi. In tal caso, deve essere riparata o sostituita. La manutenzione o la sostituzione richiede un intervento professionale.

Passaggio 1. Prima di effettuare la manutenzione della ventola, è necessario scollegare prima il collegamento CA e poi l'interruttore CC, e attendere 5 minuti. Passaggio 2. Svitare la vite di fissaggio del coperchio della ventola per rimuovere il coperchio.

Passaggio 3. Rimuovere la vite di fissaggio del supporto della ventola, come mostrato nella figura seguente.

Passaggio 3. Estrarre la staffa della ventola, fermarsi alla posizione di circa 150 mm. quindi staccare il connettore impermeabile della ventola e tirare nuovamente la staffa della ventola per estrarre l'intera staffa.

Passaggio 4. Se necessario, pulire, riparare o sostituire la ventola.

Passaggio 5. Reinstallare la staffa della ventola e serrare le viti di fissaggio.

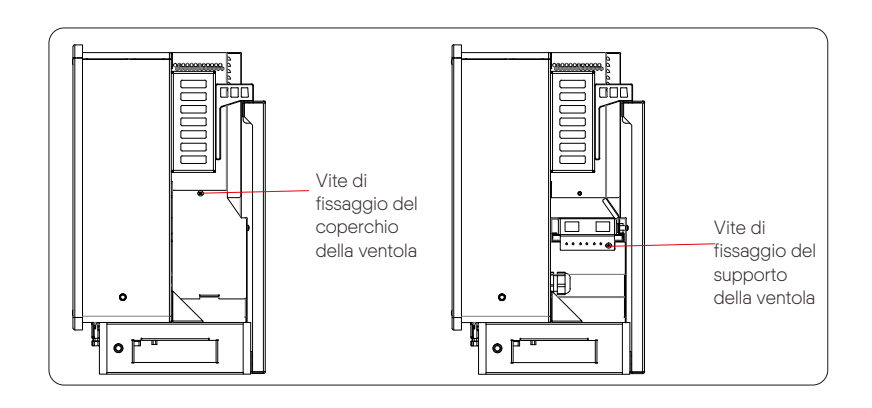

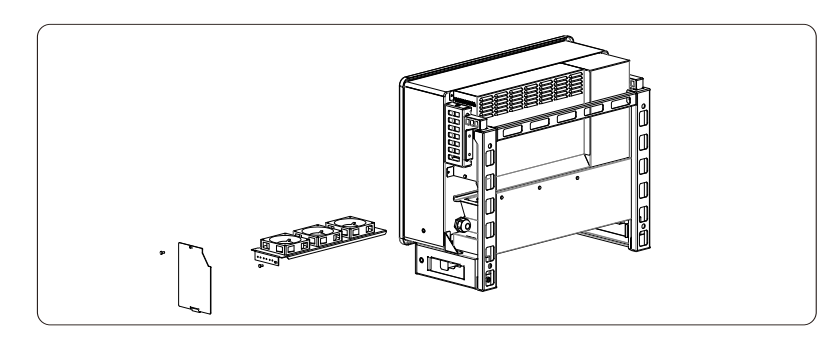

### • Controlli di sicurezza

I controlli di sicurezza devono essere eseguiti almeno ogni 12 mesi da personale qualificato del produttore che abbia una formazione, una conoscenza e un'esperienza pratica adeguate per eseguire questi test. I dati devono essere memorizzati in un registro dell'apparecchiatura. Se il dispositivo non funziona correttamente o non supera uno qualsiasi dei test, deve essere riparato. Per i dettagli sui controlli di sicurezza, consultare il presente manuale, sezione 2 Istruzioni di sicurezza e direttive CE.

### • Effettuare manutenzione periodica

Solo personale qualificato può eseguire i seguenti lavori.

Durante il processo di utilizzo dell'inverter, la persona incaricata della gestione deve esaminare e sottoporre a regolare manutenzione la macchina. Nello specifico, le operazioni da condurre sono le seguenti:

1) Controllare se le alette di raffreddamento sul retro del case sono coperte da sporcizia; la macchina deve essere pulita e spolverata quando necessario. Questo lavoro deve essere eseguito di volta in volta.

2) Verificare che gli indicatori, i tasti e il display dell'inverter siano in condizioni normali. Questo controllo dovrebbe essere eseguito almeno ogni 6 mesi.

3) Verificare se i fili di ingresso e di uscita sono danneggiati o vecchi. Questo controllo dovrebbe essere eseguito almeno ogni 6 mesi.

4) Verificare che il terminale di terra e il cavo di terra siano saldamente collegati e che tutti i terminali e le porte vengano correttamente sigillati ogni 12 mesi.

5) È necessario far pulire i pannelli dell'inverter e controllarne la sicurezza almeno ogni 6 mesi.

# 11 Disattivazione

### 11.1 Smontaggio dell'inverter

- Scollegare l'inverter dall'ingresso CC e dall'uscita CA.
- Attendere 5 minuti per la diseccitazione.
- Scollegare i cavi di comunicazione e quelli opzionali.
- Rimuovere l'inverter dalla staffa.
- Rimuovere la staffa, se necessario.

### AVVERTENZA!

Prima di smontare l'inverter, assicurarsi di scollegare l'interruttore CC, quindi scollegare i cavi FV e CA, altrimenti si rischia una scossa elettrica.

## 11.2 Imballaggio

Se possibile, imballare l'inverter usando l'imballaggio originale. Se non è più disponibile, è possibile utilizzare anche un cartone simile che soddisfi i seguenti requisiti.

- Sia adatto a carichi superiori a 80kg.
- Abbia un manico.
- Possa essere completamente chiuso.

## 11.3 Stoccaggio e trasporto

Conservare l'inverter in un luogo asciutto dove le temperature ambiente siano sempre comprese tra -25 °C e +60 °C. Prendersi cura dell'inverter durante lo stoccaggio e il trasporto, mantenere meno di 4 cartoni in una pila. Quando l'inverter o altri componenti correlati devono essere smaltiti, far eseguire l'operazione secondo le norme locali in materia di gestione dei rifiuti. Assicurarsi di consegnare gli inverter e i materiali di imballaggio usati in un determinato sito che possa assistere il dipartimento competente per lo smaltimento e il riciclo.

## 11.4 Smaltimento dell'inverter

Se la vita utile dell'inverter giunge a termine, smaltirlo secondo le norme locali in merito allo smaltimento dei rifiuti di apparecchiature elettriche.

# 12 Dichiarazione di non responsabilità

Gli inverter devono essere trasportati, utilizzati e messi in funzione in condizioni limitate. Non forniremo alcun servizio, supporto tecnico o risarcimento nelle seguenti circostanze, incluse ma non limitate a:

- L'inverter è stato danneggiato o si è rotto per cause di forza maggiore (ad esempio, terremoto, inondazione, temporale, fulmini, rischio di incendio, eruzione vulcanica, ecc.).
- La garanzia dell'inverter è scaduta, ma non è stata estesa.
- Non è possibile fornire il numero di serie, il certificato di garanzia o la fattura dell'inverter.
- L'inverter è danneggiato per cause di natura umana.
- L'inverter viene utilizzato o gestito contrariamente ai principi della politica locale.
- L'installazione, la configurazione e la messa in servizio dell'inverter non soddisfano i requisiti indicati nel presente manuale.
- L'inverter è stato installato, rimontato o utilizzato in modo improprio.
- L'inverter è stato installato e fatto funzionare in condizioni ambientali o elettriche inadeguate.
- L'inverter viene modificato, aggiornato o smontato a livello di hardware o software senza l'autorizzazione di SolaX.
- Il protocollo di comunicazione viene ottenuto da altri canali illegali.
- Il sistema di monitoraggio o di controllo viene utilizzato senza autorizzazione da parte nostra.

SolaX si riserva il diritto di fornire una spiegazione definitiva.

# Dichiarazione di non responsabilità **Modulo per la** registrazione della garanzia

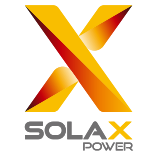

## Per il cliente (obbligatorio)

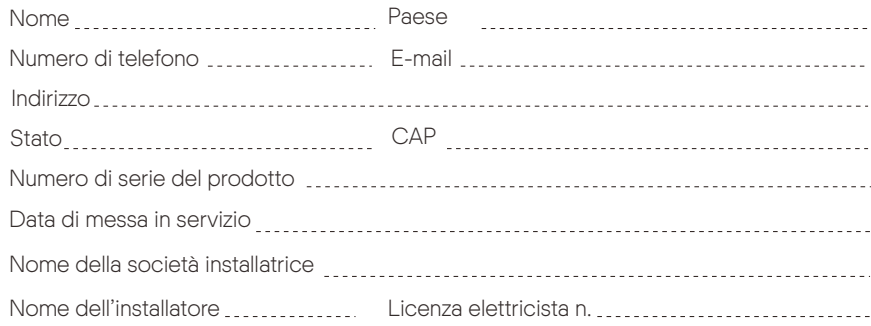

## Per l'installatore

## Modulo (se presente)

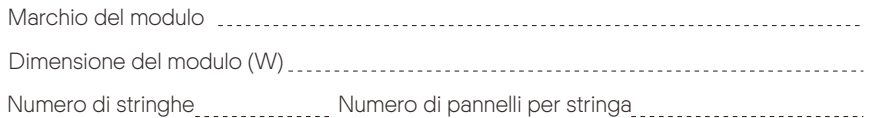

## Batteria (se presente)

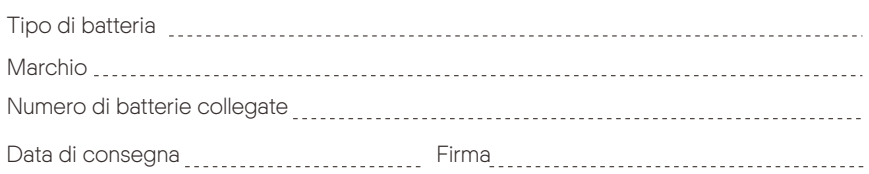

Si prega di visitare il nostro sito Web dedicato alla garanzia https://www.solaxcloud.com/#/warranty per completare la registrazione della garanzia online o utilizzare il proprio telefono cellulare per scansionare il codice QR ed effettuare la registrazione.

Per maggiori dettagli sulle condizioni di garanzia, visitare il sito Web ufficiale di SolaX www.solaxpower.com per verificarle.

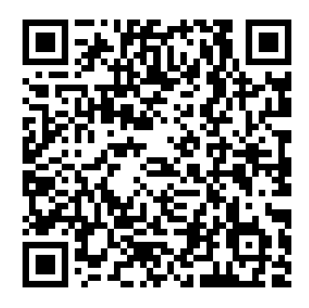

REGISTRARE LA GARANZIA SUBITO DOPO L'INSTALLAZIONE! OTTENETE IL VOSTRO CERTIFICATO DI GARANZIA DA SOLAX! MANTENETE IL VOSTRO INVERTER ONLINE E VINCETE PUNTI SOLAX!

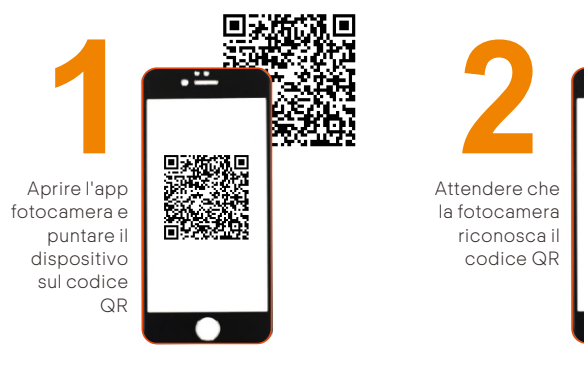

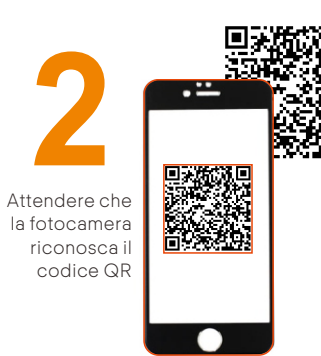

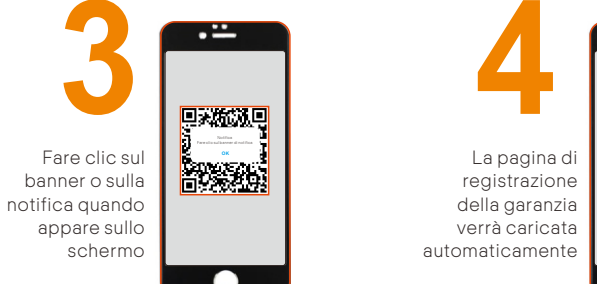

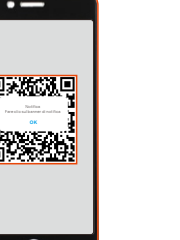

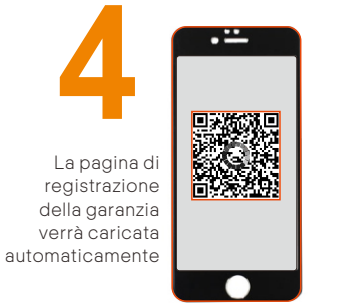